**Česká zemědělská univerzita v Praze**

## **Provozně ekonomická fakulta**

**Katedra informačního inženýrství**

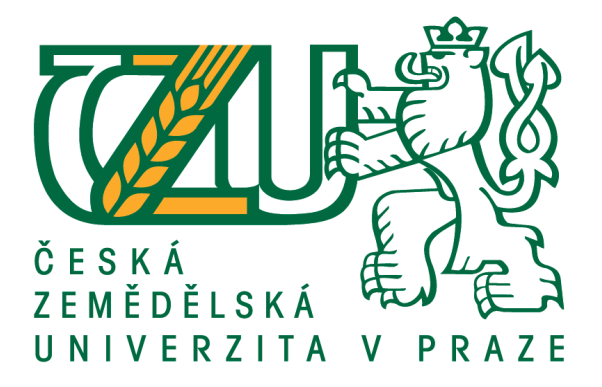

**Diplomová práce**

## **Návrh a implementace mobilní aplikace pro zobrazení dat z mystery shoppingu**

**Bc. Michal Osmík**

**© 2020 ČZU v Praze**

## **ČESKÁ ZEMĚDĚLSKÁ UNIVERZITA V PRAZE**

Provozně ekonomická fakulta

# **ZADÁNÍ DIPLOMOVÉ PRÁCE**

Bc. Michal Osmík

Systémové inženýrství a informatika **Informatika** 

Název práce

**Návrh a implementace mobilní aplikace pro zobrazení dat z mystery shoppingu**

Název anglicky

**Design and implementaƟon of mobile applicaƟon for display of mystery shopping data**

#### **Cíle práce**

Cílem práce je vytvoření mobilní aplikace pro Android. Aplikace bude mít informativní charakter a bude zobrazovat informace ve formě tabulek a grafů. Uživatel bude mít možnost skrze aplikaci zjišťovat aktuální výsledky mystery shoppingových návštěv.

#### **Metodika**

Teoretická část bude založena na studiu odborných informačních zdrojů. Na základě zjištěných informací budou stanovena teoretická východiska práce.

V následující praktické části:

- Vytvořte UI specifikace aplikace
- Implementujte mobilní aplikaci.
- Při návrhu využijte nástroje a postupy softwarového inženýrství.
- Implementace proveďte s pomocí IDE Android studio.
- Sestaven business plán pro distribuci aplikace.
- Aplikaci otestujte
- Definujte závěry

#### **Doporučený rozsah práce**

60-80

#### **Klíčová slova**

Android, Kotlin, UI, vývoj mobilní aplikace, mystery shopping

#### **Doporučené zdroje informací**

LACKO, Ľuboslav. Vývoj aplikací pro Android. Brno: Computer Press, 2015. ISBN 9788025143476

### **Předběžný termín obhajoby** 2019/20 LS – PEF

**Vedoucí práce** Ing. Josef Pavlíček, Ph.D.

**Garantující pracoviště** Katedra informačního inženýrství

Elektronicky schváleno dne 31. 3. 2020

**Ing. MarƟn Pelikán, Ph.D.** Vedoucí katedry

Elektronicky schváleno dne 31. 3. 2020

**Ing. MarƟn Pelikán, Ph.D.** Děkan

V Praze dne 04. 04. 2020

#### **Čestné prohlášení**

Prohlašuji, že svou diplomovou práci " Návrh a implementace mobilní aplikace pro zobrazení dat z mystery shoppingu" jsem vypracoval samostatně pod vedením vedoucího diplomové práce a s použitím odborné literatury a dalších informačních zdrojů, které jsou citovány v práci a uvedeny v seznamu použitých zdrojů na konci práce. Jako autor uvedené diplomové práce dále prohlašuji, že jsem v souvislosti s jejím vytvořením neporušil autorská práva třetích osob.

V Praze dne  $6.4.2020$ 

#### **Poděkování**

Rád(a) bych touto cestou poděkoval Ing. Josefu Pavličkovi Ph.D. za jeho vedení a rady při psaní mé práce a také své rodině za podporu při studiu a zpracovávání této závěrečné práce.

## **Návrh a implementace mobilní aplikace pro zobrazení dat z mystery shoppingu**

#### **Abstrakt**

Diplomová práce je zaměřena na vývoj mobilní aplikace. Práce se skládá z teoretické a praktické části a zhodnocení výsledků. V teoretické části je čtenář seznámen s operačním systémem Android, jeho historií a architekturou. Dále je kladen důraz na představení programovacího jazyka Kotlin. Stručně je také představen pojem mystery shoppingu a business plánu. Praktickou část práce tvoří návrh aplikace pomocí UI specifikace. Na základě této specifikace je implementována aplikace v jazyce Kotlin za použití moderních postupů a nástrojů softwarového inženýrství. Na základě předchozích kroků je definován business plán pro aplikaci. Na závěr následuje zhodnocení výsledků a shrnutí poznatků, získaných při implementaci řešení a sestavování business plánu.

**Klíčová slova:** Kotlin, Android, UI, vývoj mobilní aplikace, mystery shopping

## **Design and implementation of mobile application for display of mystery shopping data**

#### **Abstract**

This thesis is focused on development of mobile application. Thesis consist of theoretical and practical part and evaluation of results. In theoretical part the reader is acquainted with Android operating system its history and architecture. Next, emphasis is on introduction of Kotlin language. Briefly are introduced concept of mystery shopping and business plan. Practical part of the thesis consists of UI specification of the application. Based on this specification is implementation of the application in the Kotlin language with use of modern procedures and software engineering tools. Based on the previous steps business plan is created for the application. In the end there is evaluation of the results and knowledge gained during implementation and creation of the business plan.

**Keywords**: Kotlin, Android, UI, mobile app development, mystery shopping

## Obsah

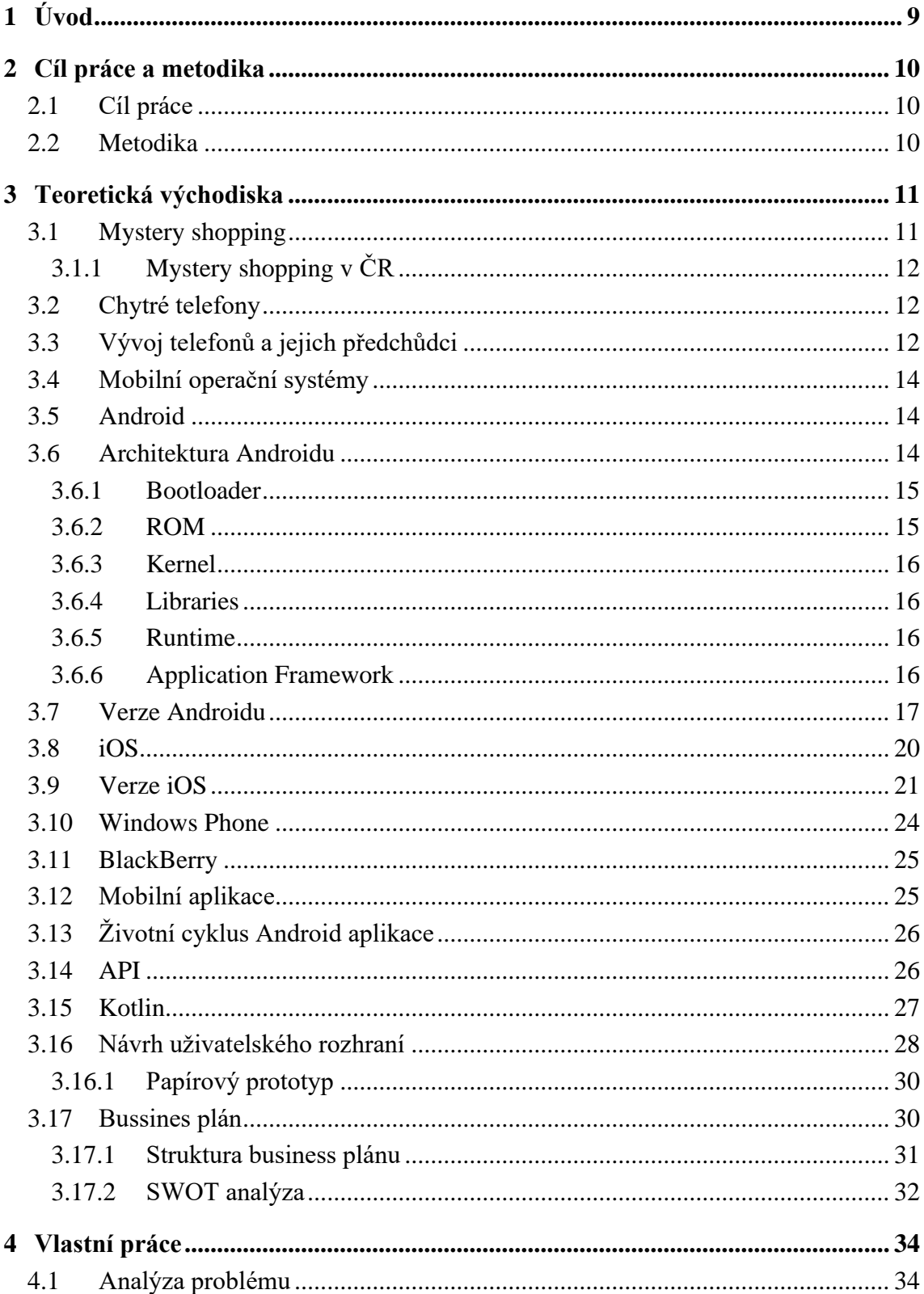

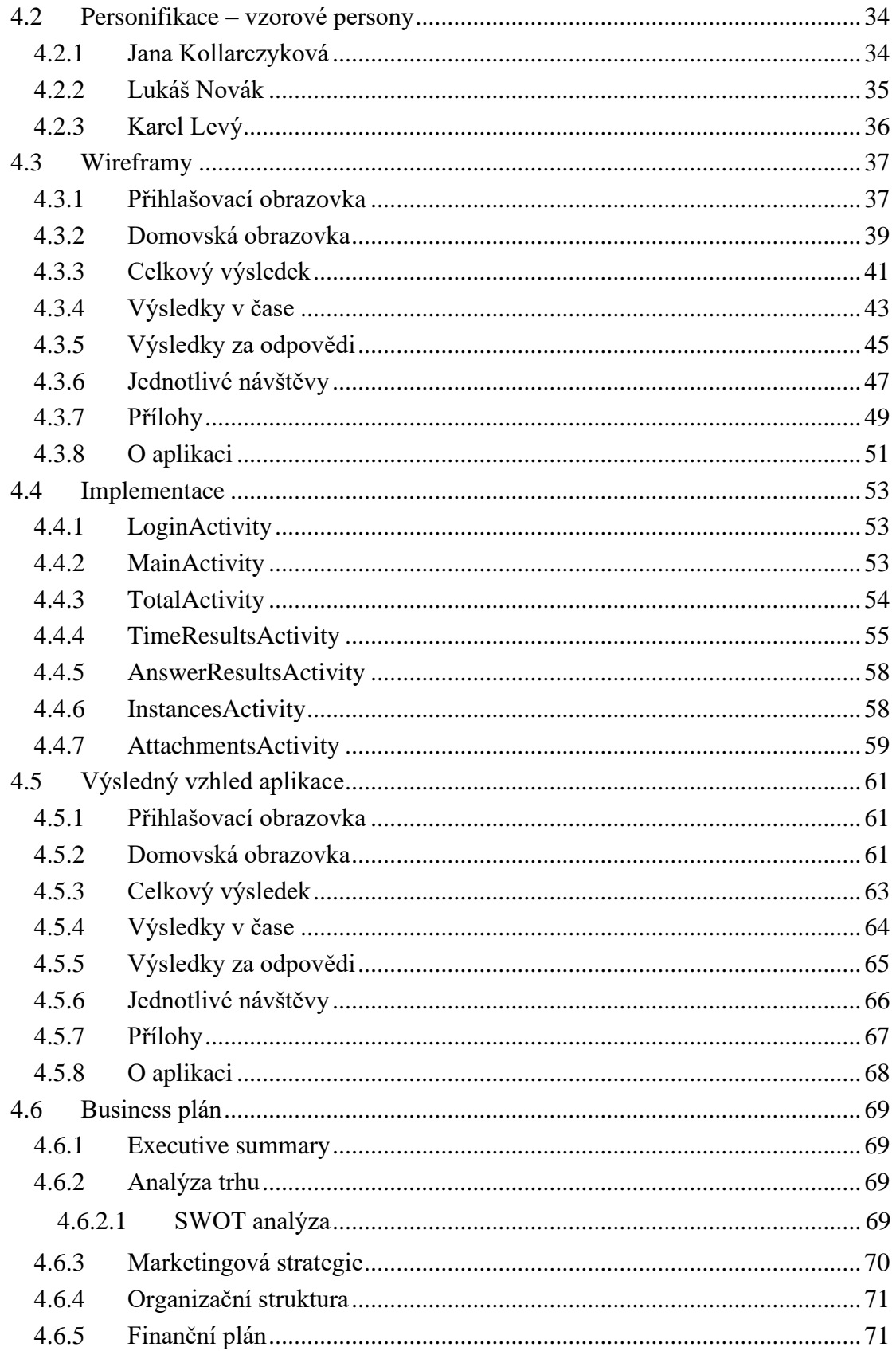

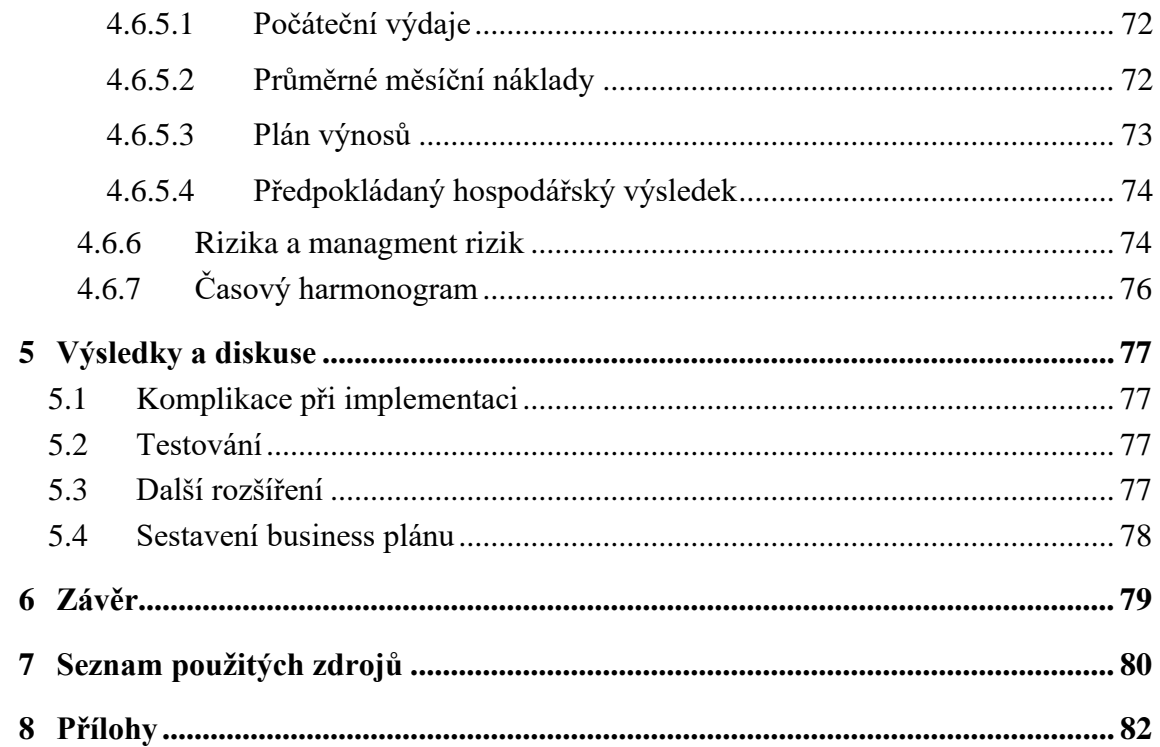

## **Seznam obrázků**

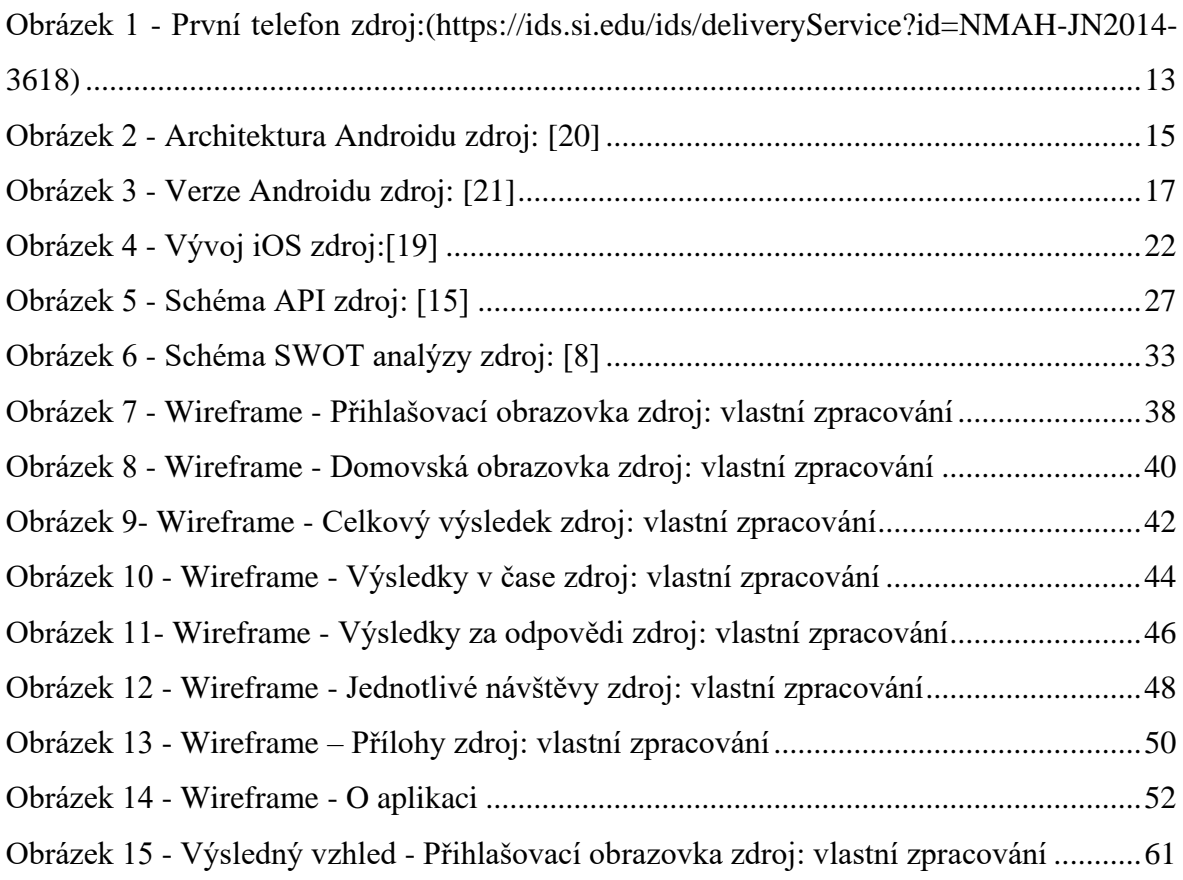

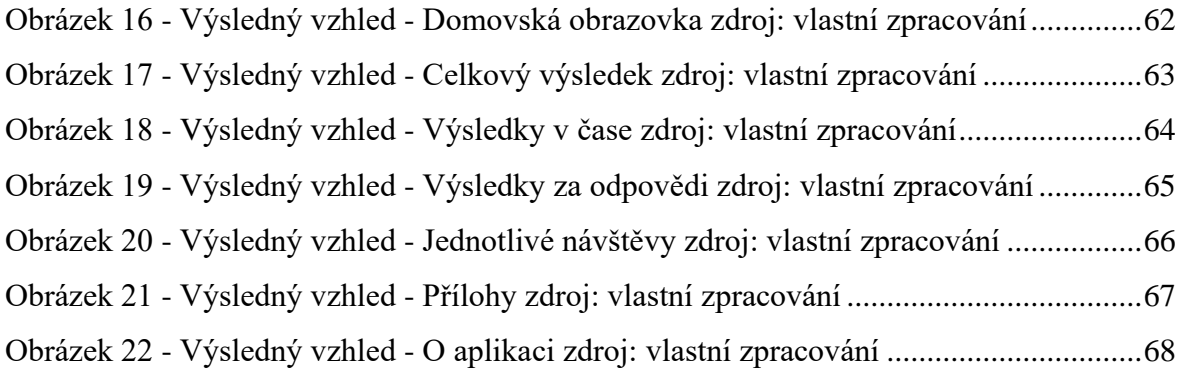

## **Seznam tabulek**

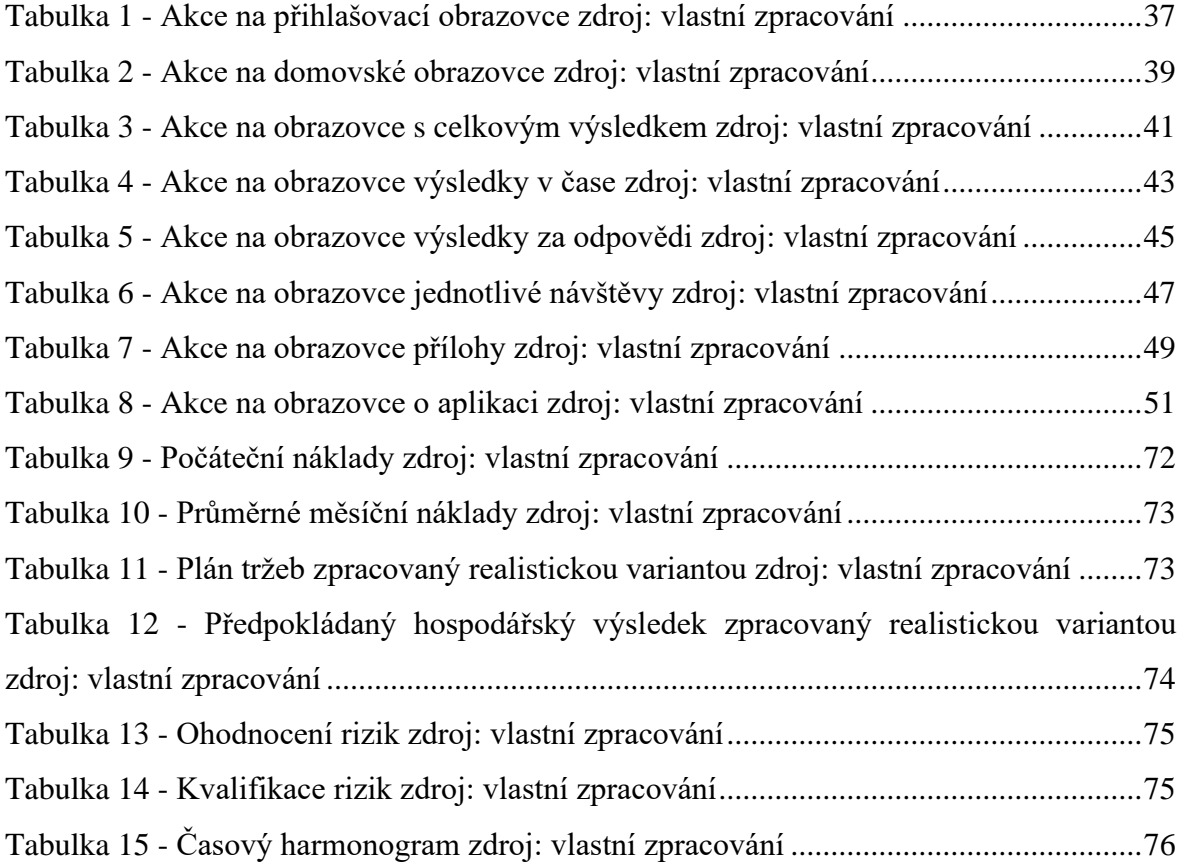

## <span id="page-11-0"></span>1 **Úvod**

V dnešní době používáme mobilní zařízení takřka všichni každodenně. Ať už ráno, abychom si zkontrolovali emaily, počasí, než půjdeme ven nebo kdy nám jede MHD do práce. Cestou do práce se pak dají přečíst novinky ze zpravodajství nebo si jen pustit hudbu na přehlušení okolního hluku. V práci při pauze si pak můžeme zkontrolovat mnohé sociální sítě nebo si zkontrolovat stav své objednávky, na kterou čekáme. Chytré mobily a nejen ty, ale i další chytrá zařízení nás provádějí naším každodenním životem na každém kroku a velká část lidí si již nedokáže představit jediný den bez svého chytrého zařízení. Poptávka po mobilních aplikacích je tedy stále vysoká a neustále roste vzhledem k neustále vyvíjejícím se technologiím a možnostem.

Dnešní trh s mobilními zařízeními je rozdělen do třech segmentů, závisejících na použitých operačních systémech. Těmito systémy jsou Android, iOS a Windows Phone. Z těchto operačních systémů je nejrozšířenější Android, poté iOS, a nakonec Windows Phone. Hlavními důvody, proč rozdělení vypadá právě takto, jsou tyto: Android zařízení mají nižší pořizovací cenu a velké množství poskytovaných aplikací zdarma. Taktéž vývojové prostředí Android studio je zdarma a lze ho stáhnout na všechny počítačové operační systémy. Vyvíjet a naučit se může prakticky kdokoliv.

Díky informacím zmíněným výše a také zároveň díky tomu, že se v mém zaměstnání zabývám problematikou mystery shoppingu a zpracováním dat jako člen IT týmu, jsem se ve své práci rozhodl věnovat tématu, které není příliš v této sféře prozkoumané a skýtá veliký potenciál pro další vývoj. Charakter této aplikace by měl být informativní a měl by posloužit jako startovní bod pro další vývoj.

## <span id="page-12-0"></span>2 **Cíl práce a metodika**

### <span id="page-12-1"></span>2.1 **Cíl práce**

Cílem práce je vytvoření mobilní aplikace pro Android. Aplikace bude mít informativní charakter a bude zobrazovat informace ve formě tabulek a grafů. Uživatel bude mít možnost skrze aplikaci zjišťovat aktuální výsledky mystery shoppingových návštěv.

### <span id="page-12-2"></span>2.2 **Metodika**

Teoretická část bude založena na studiu odborných informačních zdrojů. Na základě zjištěných informací budou stanovena teoretická východiska práce.

V následující praktické části:

- Vytvořte UI specifikace aplikace
- Implementujte mobilní aplikaci.
- Při návrhu využijte nástroje a postupy softwarového inženýrství.
- Implementace proveďte s pomocí IDE Android studio.
- Sestaven business plán pro distribuci aplikace.
- Aplikaci otestujte
- Definujte závěry

### <span id="page-13-0"></span>3 **Teoretická východiska**

#### <span id="page-13-1"></span>3.1 **Mystery shopping**

Dříve než se pustíme to technického zázemí je třeba si upřesnit segment trhu pro který je tato práce zpracovávána a tím je Mystery shopping. Co je tedy Mystery shopping? Mystery shopping je forma kvalitativního výzkumu trhu. Účelem využití tohoto kvalitativního výzkumu je zaměření pozornosti podniků na zlepšování poskytovaných služeb zákazníkům a to na základě informací o tom, jak jsou tyto služby prováděny a v jaké kvalitě k tomu dochází. Mystery shopping může zahrnovat jednoduchá pozorování v místě prodeje či místě poskytování služeb, zaměřené zejména na jasnost a přesnost informačního systému, poskytování informací, čistotu, čekací dobu, dobu vyřízení, upoutání zákazníka, stav užívaného vybavení, dodržování standardů společnosti atd. Mohou také zahrnovat zjištění způsobu prodeje či nabídky tak, že mystery shopper (člověk vykonávající mystery shopping) představuje potencionálního zákazníka, jednajícího na základě jednoduchého nebo složitějšího scénáře.

V těchto studiích vystupuje mystery shopper, který je dlouhodobě školen, aby pozoroval, sbíral zkušenosti a hodnotil jakoukoliv službu pro zákazníka, předstírajíc budoucího zákazníka. Klade sérii předem připravených otázek, často na základě předem stanové záminky, např. založení cestovního pojištění. A poté oceňují odpovědi či realizaci požadavků na základě specifických kritérií. Následně podávají zprávu o svých zkušenostech ve srovnatelné a shodné podobě, pro toto se například používají platformy s předem připravenými formuláři, které po dokončení návštěvy mystery shopper vyplní. Mystery shopping se může týkat vlastní organizace zadavatele, spolupracujících agentur (prodejců, distributorů, poradců atd.) anebo konkurence. Techniky mystery shoppingu mohou zahrnovat mystery pozorování, mystery calling, mystery emailing, mystery návštěvy, mystery delivery, mystery flying, mystery s reálnými zákazníky, B2B mystery, mystery audit. Mystery shopping samozřejmě respektuje omezení uložená mu zákonem o ochraně osobních údajů a nedávným zavedením GDPR. [18]

#### <span id="page-14-0"></span>3.1.1 **Mystery shopping v ČR**

90 % firem provozujících mystery shopping v České republice je sdružena pod neziskovou organizací SIMAR, která vznikla v roce 1994. Tato organizace podporuje, propaguje a obohacuje výzkum trhu, výzkum veřejného mínění, sociologický výzkum a oblast datové analytiky. Členství v SIMAR je otevřené všem subjektům, které působí v oblasti výzkumu trhu a veřejného mínění a provádějí a objektivně reprezentují výzkum ve vysoké kvalitě. Členové mají zájem tuto oblast dále kultivovat a tím utvářet dobré jméno celého oboru.  $[17]$ 

#### <span id="page-14-1"></span>3.2 **Chytré telefony**

Zařízení, která dnes vlastní každý pátý člověk na planetě. V jednom zařízení je spojeno mnoho dříve separátních funkcí. Ať už se jedná o fotoaparát, počítač či jednoznačného nástupce klasického telefonu.

#### <span id="page-14-2"></span>3.3 **Vývoj telefonů a jejich předchůdci**

V prvopočátku byla komunikace omezená na osobní setkáni nebo na poštou posílané dopisy. Až objev elektřiny a jejích využití postrčil vývoj kupředu a nabídl možnosti řešení pro využití v komunikaci.

Jedním z prvních vynálezů, který umožňoval takto komunikovat byl telegraf, který používal elektromagnet a vypínač k poslání signálu na druhou stranu. Samotné signály ale neměli žádný smysl bez kódu, který by je mohl reprezentovat. Tak bylo možno učinit díky dnes již známe Morseově abecedě od Samuela Morse, který ji navrhl a vyzkoušel.[12] Největším z vynálezů, který převedl signál na hlas byl vynález telefonu Alexandrem Grahamem Bellem v roce 1876. Objevil takto vlastnosti elektřiny, která je schopna napodobit zvuk při určitých vibracích a určité frekvenci. Interakce s tímto zařízení jistě byla intuitivnější než s telegrafem.[13]

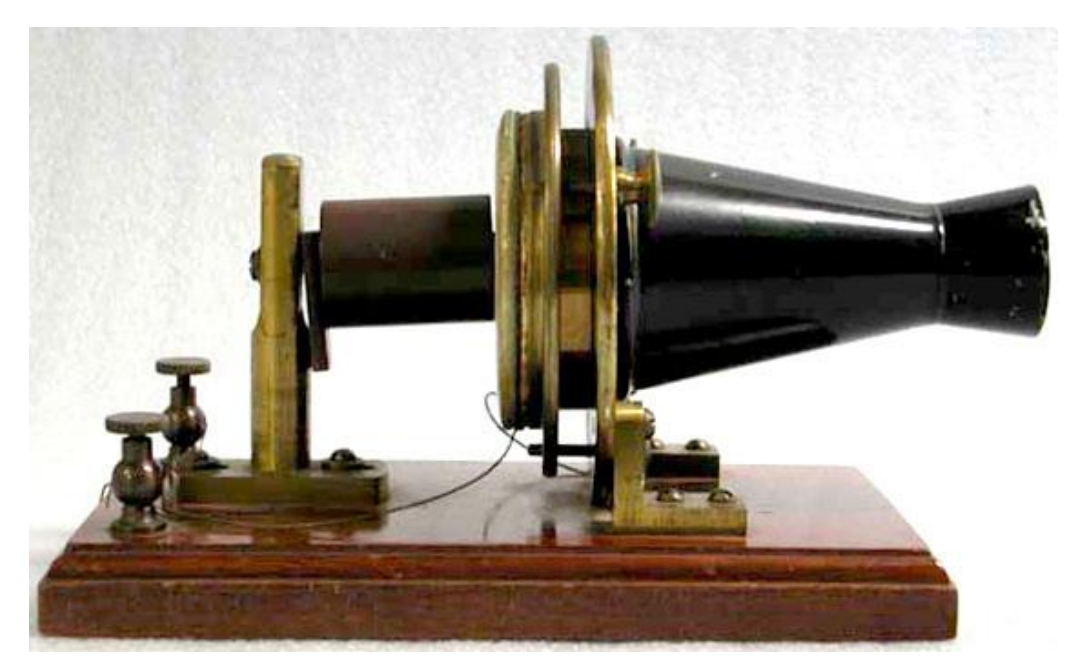

**Obrázek 1 - První telefon zdroj:(https://ids.si.edu/ids/deliveryService?id=NMAH-JN2014-3618)**

<span id="page-15-0"></span>První telefony používali jedno zařízení, ze kterého se poslouchalo a do kterého se mluvilo, to se později rozdělilo do dvou pro lepší manipulaci. Pokud se chtěl volající spojit s někým konkrétním musel nejprve sdělit na ústředně spojovatelce s kým se chce spojit, a tak ho poté přepojila na své straně. Díky podnikání se telefon velmi rozšířil blíže k uživatelům na jejich stoly. Dále s příchodem automatického přepojování byl k telefonu přidán číselník a sluchátko, které bylo pokládáno na základnu. V budoucnu byl vytáčející číselník nahrazen tlačítky, která byla přímo na telefonu.

Mezikrokem mezi drátovými a bezdrátovými mobilními sítěmi byl bezkabelový telefon, kdy sluchátko bylo bezdrátové, ale základna byla stále připojena.

Bezdrátová komunikace byla možná díky vysílačkám, které používaly radiové vlny.

Větší vysílačky mohly být napojeny na mobilní síť.

Nástupcem vysílačky od firmy Motorola, byl první pohodlný a přenosný telefon vážící skoro jeden kilogram. Jeden z prvních více rozšířených mobilů s obrazovkou byl taktéž od Motoroly, jednalo se o telefon vyklápěcí. S přibývající dobou přišly barevné a dotykové obrazovky a další technologie, díky kterým se stal mobilní telefon chytrým.

Telefon si lidé stále mohli sebou nosit sami. Ale stále to byl jen prostředek ke komunikaci. Chytré telefony pomohli rozšířit portfolio svých funkcí možnostmi jako bylo focení, přijímání a posílání emailů, připojení na Wi-fi nebo kalendářem.[12]

Základem toho, jak vypadají dnešní chytré telefony vypadají by byl první iPhone z roku 2007, s velkou dotykovou obrazovkou a množstvím aplikací. Nyní již existuje nespočet výrobců chytrých telefonů (Samsung, Xiaomi, Huawei atd.). Ale z 90 % využívají systém Android (většina výrobců) nebo iOS (Apple).

#### <span id="page-16-0"></span>3.4 **Mobilní operační systémy**

Mobilní operační systémy jsou určené zejména pro mobilní zařízení jako jsou chytré telefony, tablety, chytré hodinky nebo PDA. Tyto operační systémy jsou silně spjatě s HW stránku zařízení. Systém je nahrán na zvláštní interní a nepřepisovatelnou paměť. Silná návaznost na HW také znamená čím nižší výkon tím jednodušší operační systém

#### <span id="page-16-1"></span>3.5 **Android**

Android je operačním systémem určeným pro mobilní zařízení, který je vyvíjen společností Google. Cílem vývojářů Androidu je sjednocení designu a aplikací v rámci systému, a proto poskytuje všechny podklady na stránkách pro vývojáře. Převážně je používán v chytrých telefonech, chytrých hodinkách a tabletech.

#### <span id="page-16-2"></span>3.6 **Architektura Androidu**

Architektura Androidu se skládá z pěti vrstev. Každá vrstvá provádí své operace a vystupuje více či méně samostatně. Prakticky ale dochází k vzájemné komunikaci a spolupráci jednotlivých částí a díky tomu nejsou vrstvy striktně odděleny. [20] Více detailů v obrázku níže:

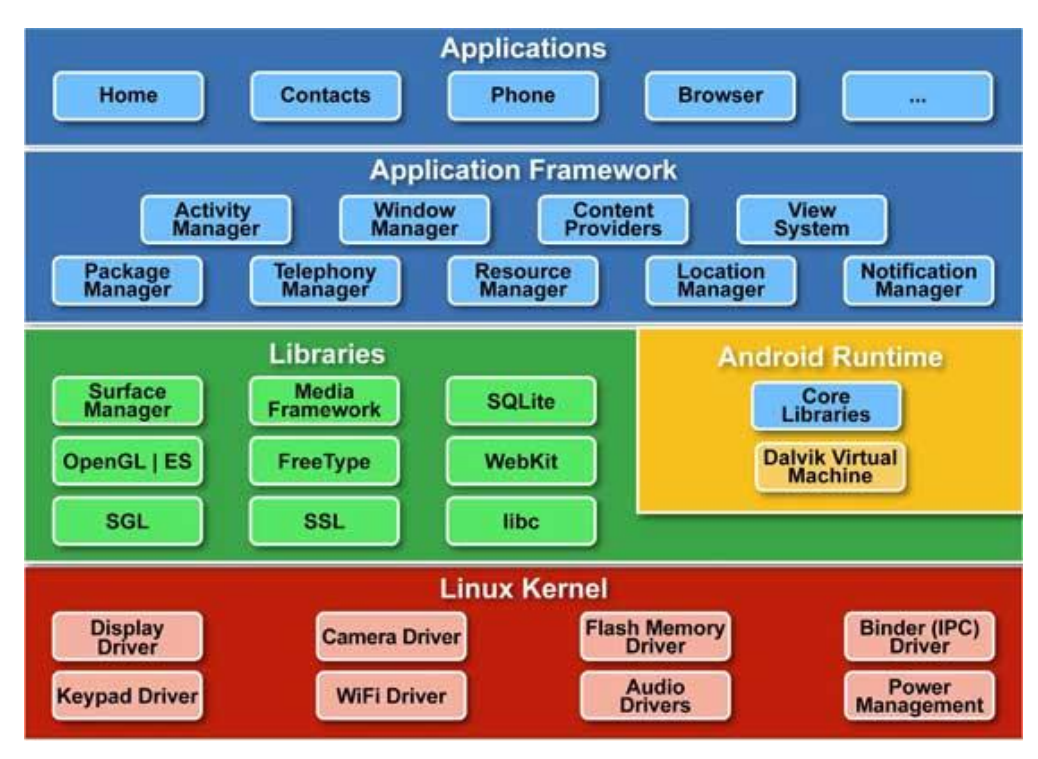

**Obrázek 2 - Architektura Androidu zdroj: [20]**

#### <span id="page-17-2"></span><span id="page-17-0"></span>3.6.1 **Bootloader**

Tato část není přímo součástí operačního systému, a proto není zobrazena v obrázku výše. Je však klíčová pro spuštění systému. Jedná se o samostatný program, který slouží k nahrání jádra operačního systému do operační paměti. Kromě toho může provádět i jiné operace.

#### <span id="page-17-1"></span>3.6.2 **ROM**

Ani ROM paměť jako taková není součástí operačního systému. Jedná se o část paměti do, které se dá zapisovat pouze ve zvláštním režimu a je v ní uložen operační systém. Má několik důležitých součástí:

- 1. Radio ROM která obsahuje informace o operátorovi a základní ovladače hardwaru
- 2. Extended ROM zde lze najít zvláštní programy nebo úpravy od výrobce

3. Carrier ID – mechanismus, který brání nahrání neoficiálně upraveného operačního systému

#### <span id="page-18-0"></span>3.6.3 **Kernel**

Kernel je nejnižší vrstvou architektury a představuje jádro operačního systému. Jeho hlavním úkolem je implementace abstrakce mezi hardwarem a softwarem. Mezi jeho úkoly také patří kontrola systému, správa procesů, správa paměti, správa sítí apod. Další součástí jsou také ovladače. Za zmínku také stojí, že Android nepoužívá své vlastní jádro, ale jádro Linuxové.

#### <span id="page-18-1"></span>3.6.4 **Libraries**

Libraries nebo také knihovny se zabývají zajištěním základních funkcí systému. Mezi ně patří Android API neboli rozhraní pro tvorbu aplikací. Mimo toto se zde také nacházejí knihovny pro C/C++ ke kterým může vývojář přistupovat skrze Android Application Framework. Může to být například Free Type (pro vykreslování písma), Open GL (pro práci s grafikou nebo SQLite (pro práci s daty) a mnoho dalších.

#### <span id="page-18-2"></span>3.6.5 **Runtime**

Vrstva Runtime slouží pro běh samotných aplikací. Tato vrstva obsahuje virtuální stroj Dalvik Virtual Machine (DVM) a také základní knihovny Java. Virtuální stroj převádí kód, ve kterém jsou napsané aplikace, na nativní kód. Java má svůj virtuální stroj, ale ten nemohl být použit kvůli licenčním důvodům, není to open source projekt.

#### <span id="page-18-3"></span>3.6.6 **Application Framework**

Z vývojářského hlediska je tato vrstva nejdůležitější, protože obsahuje knihovny napsané v Javě a umožňují vývojáři přístup k dalším službám, které může dále použít přímo v aplikacích, např. použít hardware zařízení, spustit další aplikace na pozadí nebo přistoupit ke grafickým prvkům uživatelského rozhraní. [20]

#### <span id="page-19-0"></span>3.7 **Verze Androidu**

#### **Android 1.0**

Vydána v roce 2008 tato verze obsahovala většinu základních funkcí tak jak je známe dodnes. Pro ilustraci dnes již ikonický obchod s aplikacemi, prohlížeč, email (i s Gmailem), fotoaparát, mapy a prvotní mobilní přehrávač YouTube. Všechny Google aplikace byli součástí systému a ne samostatné aplikace, jak je máme dnes. [21]

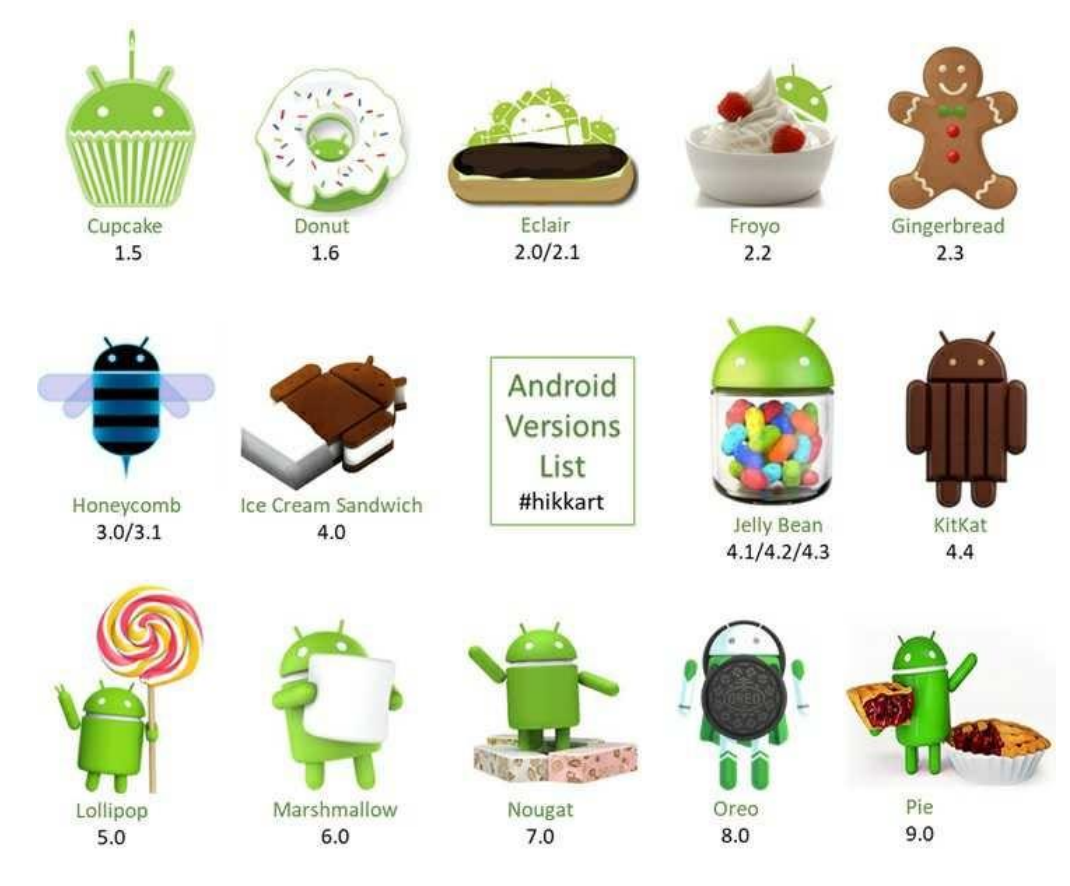

**Obrázek 3 - Verze Androidu zdroj: [21]**

#### <span id="page-19-1"></span>**Android 1.5 (Cupcake)**

Tato verze zlepšila uživatelské používání přidáním otáčení obrazovky dle orientace telefonu a zároveň přidala animace obrazovek nebo přidáním klávesnice na obrazovku čímž pomohla přechodu na plně dotykový systém. Cupcake také postavil základ pro použití widgetů třetích stran, dnes již neodmyslitelné součásti Androidu. Vyšel v roce 2009 a založení linii pojmenování verzí dle názvů cukrovinek. [21]

#### **Android 1.6 (Donut)**

Donut vyšel v roce 2009 (podzim). Představil jednu z nejdůležitějších funkcí, což byla podpora CDMA sítí (mobilní internet). Dále pak úprava rozhraní fotoaparátu, možností galerie a sledování využití baterie. [21]

#### **Android 2.0 a 2.1 (Eclair)**

Eclair byla první verze, která se dostala do širšího povědomí díky ohromné reklamní kampani od Verizonu a telefonu Motorola Droid. Eclair přinesl funkci hlasové navigace a aktuální dopravní situace a lepší navigace v mapách, taktéž přinesl převod hlasu na text a přibližování pomocí dvou prstů, do té doby doména iOS [21]

#### **Android 2.2 (Froyo)**

.

Ve verzi Froyo umí Android využít telefon jako přístupový bod pro Wi-fi. Systém také rozumí více hlasovým příkazům (navigace, zápisky to poznámek). Froyo také přidalo Flash do prohlížeče, který byl v té době ještě velmi rozšířený. [21]

#### **Android 2.3 (Gingerbread)**

Vznikl v roce 2010 a zavedl jednotný vzhled pro všechny. Součástí systému se stala světle zelená jakožto barva maskota Androidu. Kombinace černé a zelené byla prostoupena celým systémem a zároveň zjednodušuje uživatelské rozhraní. [21]

#### **Android 3.0 / 3.2 (Honeycomb)**

Verze 3.0 vyšla pouze na tabletech a až s verzí 3.2 se přesunula i na chytré telefony. Ze zavedené zelené se systém přesunul na modrou barvu a zavedl holografický design. Systém lze ovládat kompletně pouze s použitím obrazovky díky virtuální navigační liště, která je spojena se systémovou a je přesunuta do dolní části obrazovky. Dále také snadnější přístup k nastavení, které lze vyvolat ze systémové lišty. [21]

#### **Android 4.0 (Ice cream sandwich)**

Android 4.0 byl krokem vpřed do doby moderního designu. Vzal si to nejlepší za svých předchůdců a sjednotil chytré telefony i tablety pod jedním unifikovaným vzhledem. Od předchozí verze převzal navigační tlačítka a kartáčkové rozhraní, ale zbavil se holografického rozhraní. Rozšířili se také možnosti na zamykací obrazovce jako ovládání hudby, kontrola upozornění nebo možnost spustit fotoaparát bez odemknutí. Se zamykací obrazovkou také souvisí možnost odemknutí obličejem. Také byla přidána možnost s upozorněním na spotřebu mobilních dat nebo jejich vypnutí při překročení zadaného limitu. [21]

#### **Android 4.4 (Kitkat)**

Android 4.4 jako první podporoval funkci OK, Google. V této verzi je možné navigační lišty zprůhlednit či úplně skrýt. V rámci přístupnosti byli v každé části systému přidány skryté titulky. Taktéž byli přidány energeticky úspornější senzory pro krokoměry. [21]

#### **Android 5.0 / 5.1 (Lollipop)**

Android 5.0 se rozšířil dále než jen na chytré telefony a tablety, přichází zavádění pro hodinky, televize nebo automobily. Díky Material Design také přichází nový vzhled. Rozhraní je nyní světlejší a animace jsou přirozenější a plynulejší. Na zamykací obrazovce se mohou zobrazovat notifikace podle uživatelských preferencí. [21]

#### **Android 6.0 (Marshmallow)**

Marshmallow se snaží šetřit baterii uspáním, pokud není telefon používán a také uspáváním právě nepoužívaných aplikací. Zároveň uživatel dostává větší kontrolu nad tím, co aplikace využívají a kam mají přístup. Další novinkou v této verzi je podpora čtečky otisku prstů a podpora USB-C. [21]

#### **Android 7.0 / 7.1 (Nougat)**

Nougat přinesl změny v uživatelském rozhraní, umožnil rozdělení obrazovky pro více oken, sdružování notifikací od jedné aplikace, přidal aplikaci Google Assistant. Byla dodána podpora pro blokaci telefonních čísel, kterou mohou využívat i aplikace. Z hlediska přístupnosti bylo přidáno nastavení pro zrakový handicap, které lze nastavit již při prvním spuštění telefonu. Zároveň uživatelé, kteří používají víc, než jeden jazyk mohou mezi nimi jednoduše přepínat. Telefony s vyšším výkonem už lépe zvládají vykreslovanou 3D grafiku a začínají podporovat virtuální realitu. [21]

#### **Android 8.0 / 8.1 (Oreo)**

Oreo více rozšířilo možnosti více oken a podporu více obrazovek. Taktéž byli rozšířeny možnosti notifikací jako odložení konkrétní notifikace či zobrazení u ikony aplikace. [21]

#### **Android 9.0 (Pie)**

Výraznou změnou, která byla přidána v této verzi byl navigační systém na bázi gest/tlačítek a takto nahrazením klasických tlačítek jedním multifunkčním. Další aktualizací prošli notifikace, konkrétně týkající se sociálních sítí, kde byli zpřístupněny univerzální odpovědi. Dalším zlepšením byl systém pro jas a spotřebu. [21]

#### **Android 10.0**

První verze, která už nemá dezertovou přezdívku. Opět značná úprava uživatelského rozhraní, bylo odstraněno tlačítko zpět a bylo nahrazeno posunováním prstem, ale stále si lze původní tři tlačítka zapnout. Další funkce, které byli zpřístupněny byl tmavý režim, režim soustředění a předělání menu pro sdílení. Momentálně se jedná o nejaktuálnější live verzi systému Android, i když již byl oznámen Android 11 v únoru tohoto roku, který ovšem ještě stále nevyšel, ale již nyní je jasné, že bude zaměřen zejména na ochranu soukromí a uživatele. [21]

#### <span id="page-22-0"></span>3.8 **iOS**

iOS je operační systém vyvinutý společností Apple exkluzivně pouze pro jejich mobilní zařízení (iPhone, iPad a iPod). Původně byl pouze pro iPhone, ale nakonec se začal využívat na všech mobilních zařízeních od Applu. Jedná se o druhý nejpopulárnější systém hned po Androidu. Systém je založen na přímé manipulaci a vícedotykovém ovládání. Nová verze systému vychází každoročně. [19]

#### <span id="page-23-0"></span>3.9 **Verze iOS**

#### **iOS 1**

Původně pojmenovaný iPhone OS, protože první verze byla používána pouze v zařízení Apple iPhone vydaném v roce 2007. Ve své době velice pokrokový systém s podporou vícedotykových obrazovek, voicemail, iTunes. Mezi zásadní části této verze patřil prohlížeč Safari, iTunes a Visual voicemail. Tato verze nepodporovala aplikace třetích stran. Tento systém položil základ, jak budou systémy od Applu vypadat do budoucna. [22]

#### **iOS 2**

Největší změnou oproti původní verzi bylo přidání AppStore a podpory aplikací třetích stran. Další podstatnou součástí byla postupná aktualizace a zlepšovaní aplikace Maps. [22]

#### **iOS 3**

Nejdůležitější změnou ve verzi 3 bylo přidání možnosti copy/paste, déle pak podpora MMS v aplikaci Messenger a možnost nahrávaní videí pomocí fotoaparátu. [22]

#### **iOS 4**

Většina aspektů moderních mobilních operačních systému se začala rýsovat právě v této verzi. Součásti, kterou jsou dnes široce využívány byli představeny právě zde: Facetime, multitasking, iBooks, organizace aplikací do složek, osobní hotspot, AirPlay a AirPrint. Další podstatnou změnou byla změna z iPhone OS do dnes již známého iOS. [22]

#### **iOS 5**

V rámci verze 5 Apple odpověď na šířící se trend bezdrátovosti a cloudu, zavedením několika nových částí systému. Těmi byli iCloudy, synchronizace iTunes přes Wi-fi a aktivace telefonu bezdrátově (dříve potřeba připojení k počítači). Mezi další významné části patřilo Notification center a iMessage. [22]

#### **iOS 6**

Revoluční součástí této verze byla revoluční technologie Siri, virtuální asistent, který reaguje na hlasové příkazy a odpovídá na otázky. Přizpůsobuje se uživatelským jazykům a preferencím. V rámci rostoucí konkurence Androidu a ve snaze mu konkurovat byla vydána aplikace Maps, která však byla velice špatně optimalizovaná a zabugovaná, což ve finále vedlo k personálním změnám v rámci týmu starajícím se o iOS. [22]

#### **iOS 7**

S vypuštění iOS 7 s zvedla vlna kritiky, jelikož došlo k několika majoritním změnám v uživatelském rozhraní. I když byl design více moderní, nový malý a úzký font se mnoha uživatelům nečetl dobře. Druhou věcí, která působila problémy byli časté animace, které některým uživatelům způsobovali nevolnost z pohybu (motion sickness). Poté co byli vypuštěny aktualizace se kritika uklidnila a uživatelé si zvykli na nové rozhraní. Další důležitou součástí této verze byl Activation lock, který byl přidán v rámci zabezpečení, pokud vám byl telefon zcizen a máte tuto funkci nelze ho pak aktivovat bez vašeho Apple ID a hesla, což znemožňovalo opětovný prodej zcizeného telefonu. [22]

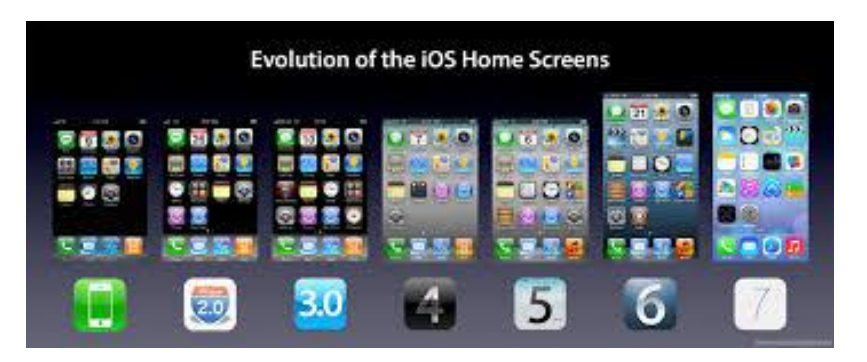

**Obrázek 4 - Vývoj iOS zdroj:[19]**

#### <span id="page-24-0"></span>**iOS 8**

Více stabilní a konzistentní verze 8, která již nepřichází s tak radikálními změnami jako předchozí dvě verze, ale spíše rozšiřuje další součásti. Jedním ze zásadních rozšíření bylo přidání Apple Pay jakožto zabezpečené platformy pro provádění plateb chytrým telefonem.

Dále přišlo zlepšení iCloudu, a to přidáním iCloud Drive což je obdoba Dropboxu od Applu. [22]

#### **iOS 9**

Po několika letech velkých změn v předchozích verzích se začalo ukazovat, že iOS už není tak stabilním a výkonným systém kterým býval a právě na toto se soustředila verze 9, která sice přidala pár nových doplňků, tak se právě zaměřila zlepšení základů systému. A to zejména v rychlosti, stabilitě, responzivitě a výkonu starších zařízení. iOS 9 položil základy následujícím zlepšením, které přišli s verzí 10 a 11. [22]

#### **iOS 10**

Hlavními tématy iOS 10 byla interoperabilita a customizace. Aplikace nyní mohou komunikovat mezi sebou a využívat některé součásti druhé aplikace. Také Siri byla k dispozici aplikacím třetích stran. Zároveň aplikace třetích stran nyní mohli více rozšiřovat možnosti iMessage. [22]

#### **iOS 11**

Významnou novinkou iOS 11 bylo ovládací centrum. Stačilo potáhnou prstem zespoda nahoru a okamžitě se zobrazila jeho upravená podoba. Apple také vyslechl kritiku a přidal tlačítko pro rychlé vypnutí či zapnutí mobilních dat. Také technologie NFC se dočkala v této verzi updatu, kdy přibylo povolení použití této technologie nejen Apple Pay, ale i aplikacemi třetích stran. Snadné párovaní externích zařízení pomocí skenování NFC kódů se stalo skutečností. Další z větších změn doznala práce se soubory, kdy přibyla dedikovaná aplikace Files, která v sobě sdružovala všechny soubory. Za zmínku také stojí, že pro iPad se iOS 11 choval rozdílně a snažil se přesunout rozhraní iPadů na úroveň Macbooků a zásadně měnil způsob jejich používání. [22]

#### **iOS 12**

Esteticky podobný předchozí verzi 11, verze 12 se zaměřuje méně na nové funkcionality, ale raději na výkon a kvalitativní vylepšení. Rozšíření se dočkala rozšířené realita (AR) s přidáním nového souborového formátu USDZ. V tomto formátu je jednodušší tvorba 3D předmětů pro ARKit. Také byl představen ARKit 2.0, který je více realistický a dokonalejší. Významného vylepšení se dočkal fotoaparát, respektive jeho aplikace Fotky, která používá strojové učení pro zobrazení fotek. Fotografie se mohou soustředit do skupin dle typu (např sport, zábava atd.). I Siri dostala novou funkci, kterou byla aplikace Shortcuts nebo také Zkratky. Ty byly k dispozici v aplikacích, ve kterých mohli být vytvořeny přizpůsobené příkazy. [23]

#### **iOS 13**

Prozatím poslední vydaná verze iOS. Systém je v tuto chvíli rychlejší než kdy předtím. Vypadá jinak díky přidání tmavého režimu, který je příjemný pro oči obzvláště v prostředí, kde je málo světla, tento může být nastaven k zapnutí po západu slunce nebo v určitý čas. Také přináší úsporu energie pro iPhony s OLED displeji. Klávesnice podporuje swipe gesta, k telefonu lze připojovat USB zařízení. Přidána byla herní služba Arcade, která umožňuje neomezený přístup k širokému spektru her v rámci jednoho předplatného a podpora gamepadů pro Xbox a PS4. Tento systém již nepodporuje iPad, ale Apple založil novou vývojovou větev pro iPady nazvanou iPadOS. [22]

#### <span id="page-26-0"></span>3.10 **Windows Phone**

Windows Phone je mobilní operační systém od společnosti Microsoft. Tento systém nahradil předchozí Windows Mobile. Také zaměření se změnilo z firemní sféry na klasické uživatele. S tímto novým operačním systémem představil Microsoft i nove uživatelské rozhraní nazvané Metro, které sklidilo smíšené přijetí, při němž jedna skupina byla z tohoto nadšená a druhá konzervativnější skupina ho odsuzovala. Důležitým krokem pro Windows Phone bylo oznámení společnosti Nokia, která oznámila že všechny její telefony budou vycházet s tímto operačním systémem.

#### <span id="page-27-0"></span>3.11 **BlackBerry**

Tento operační systém je z uvedené čtveřice systémů nejméně známý v rámci Evropy. Původním cílem tvůrců bylo vytvořit jednoduché, efektivní a bezpečné zařízení, které umožní zaměstnancům mimo kancelář psát, odesílat a přijímat emaily. Toto zařízení nese stejný název jako operační systém a to sice BlackBerry. Jak může vyplynout z předchozího operační systém BlackBerry je systémem proprietárním. Tento operační systém má několik specifických funkcí, jako trackpad, trackwheel a dotykovou obrazovku. Operační systém také nabízí nativní podporu firemních emailů a snadnou synchronizaci s Microsoft Exchange. Pro tento systém jsou také uvolněny API takže je na ně možné vytvářet aplikace.

#### <span id="page-27-1"></span>3.12 **Mobilní aplikace**

Mobilní aplikace je typ aplikačního softwaru, určený ke spuštění na mobilních zařízeních, jako je chytrý telefon nebo tablet. Jsou to z větší části malé programy, které plní stejnou nebo podobnou funkci jako aplikace určené pro použití na stolních počítačích. S rostoucím výkonem a množstvím paměti, kterou mají chytré telefony k dispozici dochází k vývoji stále sofistikovanějších aplikací.

Mobilní aplikace jsou k dispozici skrze internet nebo dedikované obchody jako je Google Play pro Android nebo App Store pro iOS. Z těchto obchodů si mohou uživatelé stáhnout aplikaci zdarma či za poplatek. V případě aplikací zdarma můžeme narazit na tři přístupy:

1. Demo – aplikace se snaží nalákat uživatele na koupi celkového produktu.

2. Reklamy – aplikace generují zisk prostřednictvím reklam v rámci aplikace.

3. Marketing – aplikace podporuje větší značku či celek aplikací a stejně jako demo se snaží nalákat na více produktů.

Na druhou stranu placené aplikace vzhledem k nízkým nákladům na vývoj a prakticky žádným nákladům na distribuci, jejich cena většinou nepřesahuje 5 dolarů. I tak aplikace zdarma stále dominují trhu (okolo 90 % aplikací je zdarma). [1]

## <span id="page-28-0"></span>3.13 **Životní cyklus Android aplikace**

Na rozdíl od ostatních operačních systémů nemá Android kontrolu nad vlastním životním cyklem. Z těchto důvodů je třeba, aby každá aplikace v sobě měla naslouchání na změny stavu aplikace a jejich adekvátnímu řešení, přičemž hlavní pozornost by měla být věnována předčasnému ukončení aplikace.

Pokud je dáno výchozí nastavení tak běží každá Android aplikace na svém vlastním procesu, který je spuštěná samostatnou instancí virtuálního stroje. Pokud aplikace běží také se řeší využití paměti a řízení procesů. Vzhledem k tomu, že každá aplikace je samostatný proces, úzce to souvisí s životním cyklem. Proces aplikace je řízen systémem podle dostupné paměti. Pokud je paměti nedostatek může dojít k tomu, že systém automaticky ukončí aplikace, které jsou méně důležité. [1]

#### <span id="page-28-1"></span>3.14 **API**

Aplikační programové rozhraní nebo zkráceně API je rozhraní, které umožňuje aplikacím na klientské straně přistupovat a získávat data, uložená v databázi nebo na vzdáleném serveru apod. API je soubor metod, který je umístěn mezi serverem a klientskou aplikací, ve kterém jsou jednotlivé metody užity pro příjem a získání informací, které jsou poté přenášeny pomocí protokolu HTTP. Aplikační rozhraní je složeno ze dvou částí, jednou z nich je dokumentace, která popisuje samotné metody a způsoby jejich použití a poté také program samotný, který obsluhuje požadavky a vytváří odpovědi. Jednodušeji řečeno, API slouží ke zlehčení implementace softwaru, který konzumuje data získaná z internetu. Klientské aplikace se při komunikaci prokazují univerzálním API klíčem. Api klíč funguje jako "účet" pomocí něhož se ověří požadavek a autorizuje se, jinak by došlo k vrácení negativní odpovědi. .[5]

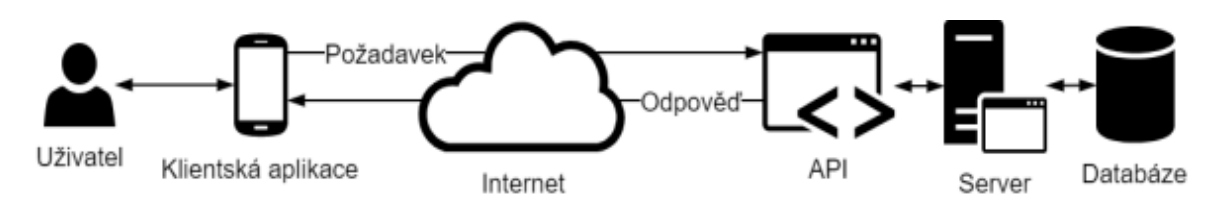

**Obrázek 5 - Schéma API zdroj: [15]**

<span id="page-29-1"></span>API lze rozdělit na tři typy, soukromé, partnerské a veřejné. Jako soukromé označujeme rozhraní, které se užívá pouze v rámci firmy (interně). Data, která se obsluhují v tomto, jsou pouze k dispozici zaměstanancům dané firmy. Partnerská rozhranní slouží ke komunikaci mezi dvěma subjekty (firmami) a podléhají předem dané partnerské smlouvě. Veřejná rozhraní jak už z názvu vyplývá je rozhraní, které je k dispozici široké veřejnosti a to ve dvou variantách, zdarma nebo za úplatu. Veřejná rozhraní zdarma mohou mít různá omezení například 5000 požadavků na hodinu s jedním primárním klíčem. Počet požadavků se často limituje, aby nedošlo k přetížení rozhraní a udržení stále stejné rychlosti. Ceny placených klíču se mění v závislosti na tom, kolik je třeba obsloužit požadavků. Proto by měli vývojáři tyto klíče zabezpečovat, aby nedocházelo k jejich zneužití neoprávněnými osobami. Data se přenášejí pomocí API v několika různých formátech, ale nejčastěji to jsou XML, JSON, HTML nebo prostý text. [15]

#### <span id="page-29-0"></span>3.15 **Kotlin**

Kotlin je objektově orientovaný programovací jazyk, vyvinutý v roce 2011 firmou JetBrains. Firma JetBrains se zabývá vytvářením vývojářského software. Mezi něž patří např. také známé vývojové prostředí IntelliJ IDEA, na němž je založeno Android Studio IDE. Tento jazyk byl vytvořen pro práci v prostředí JVM, tedy stejným způsobem jako jazyk Java. [2] Právě díky tomuto se Kotlin brzy stal oblíbeným jazykem, ačkoliv navzdory upravené syntaxi oproti Javě, poskytuje některé výhody, které umožňují snadnější a příjemnější psaní kódu. Zkompilovaný kód Kotlinu je plně kompatibilní s kompilovaným kódem Javy a z toho důvodu lze bezproblémově využívat například Java knihovny v rámci Kotlin projektu. V roce 2017 byl Kotlin uznán jako oficiální jazyk pro programování mobilních aplikací firmou Google. [4]

Kotlin plně podporuje JDK 6, díky čemu je zajištěna zpětná kompatibilita se staršími zařízeními s operačním systémem Android. Navíc je jazyk plně podporovaný vývojovým prostředím Android Studio IDE včetně sestavovacího systému Gradle. Jednou z největších výhod Kotlinu je interoperabilita s kódem Javy, tedy možnost použít v Kotlin projektu knihovny již napsané v Javě. Nebýt této interoperability, Kotlin by pravděpodobně nebyl tak oblíbený a využívaný, protože by bylo pro jeho potřeby nutné napsat knihovny nové. Kotlin má multiplatformní framework, který umožňuje napsat kód funkční jak na Androidu, tak i iOS. Další ceněnou funkcí je takzvaná "null safety" která neumožňuje vložení hodnoty null do proměnné, pokud tak není umožněno v její deklaraci (pomocí otazníku).[3]

Mezi některé nevýhody Kotlinu lze zařadit menší komunitu okolo jazyka, což se může projevit zejména při řešení problému, který nelze vyřešit svépomocí. Lehce s tímto pomáhá možnost převedení Java kódu do Kotlinu, které je součástí některých prostředí, ale toto převádění není stoprocentní. Jedním faktů je také to, že stále není dost zkušených uživatelů tohoto jazyka, což může být pro některé uchazeče výhoda na trhu práce. [4]

#### <span id="page-30-0"></span>3.16 **Návrh uživatelského rozhraní**

Uživatelské rozhraní můžeme dělit do dvou skupin, na grafické a programové. Grafické rozhraní slouží k zprostředkování komunikace uživatele a zařízení (SW / Aplikace). Naopak programové rozhraní je to, co je na pozadí, a tedy uživatel ho nevidí. Aby návrh grafického rozhraní prošel a byl přijat je vhodné se při návrhu řídit jistými pravidly. Z pohledu člověka (uživatele) je třeba aby stroj byl vždy nápomocný a naopak neškodil. Software byl měl být více než jen nápomocný, ale měl by také zabránit pocitům frustrace či považování sama sebe za hlupáka při jeho používání. Do jisté míry by měl software počítat s uživatelovými kroky a částečně je předvídat a tím předcházet případné ztrátě dat. Upozornění pro uživatele by měla být vždy pouze důležitá. Jedním z dobrý příkladů je upozornění uživatele při zavírání programu, jestli si chce svou práci uložit.

Software by také zároveň neměl vzbuzovat hluboké emoce jako hněv, vztek apod. Emoce, kterým bychom se měli předem vším vyvarovat jsou strach, znechucení, radost, očekávání, překvapení a především smutku. Prioritou by mělo být přizpůsobení rozhraní uživateli a ne naopak, jelikož taková zkušenost může být velice nepříjemná a nevede k plnému užití softwaru. [14]

Správné použití výzkumu a návrhu může vést k oboustranné spokojenosti a žádná práce nebude zbytečná. Další věcí, díky které se můžeme vyhnout nežádoucí frustraci je pak intuitivnost a konzistentnost. Jedním z příkladů, jak tohoto dosáhnout jsou ikony, které by měli zůstat konzistentní veskrze celé rozhraní. Vnímání ikon je však rozdílné podle uživatele. V tom případě používáme ikony co nejméně nebo jen pro důležité nebo často používané položky. Další cestou je pak přidat k ikoně textový popis, který je jasný. Kompromisem mezi těmito dvěma přístupy je přidání bublinové nápovědy k ikoně. Složité používání softwaru také v práci příliš nepomáhá. Tomu se můžeme vyhnout, pokud složitější úkol rozložíme na více menších. A také se vyvarujeme přílišnému množství textu či ikon. [14]

Důležitým nástrojem pro vyhodnocování je zpětná vazba. Pokud uživatel nemá tušení, co se děje bez jakékoliv odezvy, může to opět vést k jeho frustraci. Nejzákladnější zpětnou vazbou je právě vazba fyzická jako může být např. kliknutí myši nebo fyzická změna na obrazovce při pohybu myši nebo při interakci s klávesnicí. Velmi podstatná je zpětná vazba při delších operacích, při kterých uživatel čeká. Záleží na délce operace, ale mohou být zobrazeny přesýpací hodiny, u delších operací se pak může jednat o panel zobrazující postup doplněný o procenta či poměrný počet položek, které zbývají. Na uživatelské emoce mají také vliv i barvy. Mohou být povzbuzující, uklidňující nebo neutrální. Černá a bílá nejsou brány jako barvy a šedá je brána jako barva nudná. Tato nudnost je však využita během prototypování na papírových modelech během návrhu rozhraní, kde testujeme použitelnost a ne vzhled.

Při umisťování prvků bereme v potaz myšlenkový model uživatele. Vnímání uživatele na základě myšlenkového modelu je klíčové vzhledem k umisťovaní prvků. Pokud je uživatel zvyklí na čtení zleva doprava je nutné umisťovat nejdůležitější prvky do levého horního rohu. Tedy tam kde uživatel začíná číst. V této oblasti je nejlepší umisťovat názvy sekcí, operací a nadpisy. Naopak v pravém dolním rohy by měli být potvrzující prvky, jelikož tam uživatel dočítá. Vzdělání nebo profesní zaměření může také hrát svou roli, běžný uživatel může být zmaten, pokud je rozhraní určené pro specifickou profesi. [14]

#### <span id="page-32-0"></span>3.16.1 **Papírový prototyp**

Papírový prototyp se používá k otestování přívětivosti a funkcionality navrženého rozhraní. Papírový prototyp může být použit dvěma způsoby. Mezi designéry a vývojáři k rychlému sdílení nápadů a také prvotnímu návrhu rozhraní. Druhou možností je využít ho k testování použitelnosti, což umožňuje otestovat rozhraní, než jde do produkce (k programátorovi). Testování probíhá s jedním participantem, který ovládá prototyp a tento prototyp je poté ovládán někým kdo ví, jak tento prototyp má fungovat. Ten, kdo ovládá prototyp pouze upravuje prototyp podle toho, jak s ním participant interaguje, a nikterak nezasahuje do testování. Výhod testování skrze papírový prototyp je několik. Kromě již dříve zmíněného testování před předáním práce programátorovi, a je levnější než prototypovací software. Zároveň papírový prototyp je také nenáročný, jelikož jeho vytvoření nezabere tolik času a nevyžaduje žádné znalosti programování. Další možností je přidání poznámek nebo úpravy prototypu podle zpětné vazby a to velice rychle. [16]

#### <span id="page-32-1"></span>3.17 **Bussines plán**

Business plán by měl být zpracován ve formě dokumentu, který obsahuje všechny faktory, které souvisejí se založením a provozováním podnikatelské činnosti a jejího provozování. Plán by měl být vybalancovaný a přehledný. Skrze tento plán by měli být stanoveny strategie a cíle. Měl by zahrnovat silná a slabá místa a zároveň i rizika. Měl by také obsahovat kalkulaci nákladů a potencionálních zisků s důrazem na realističnost.[9] Plán by měl dobře sloužit nejen podnikateli, ale i potencionálním investorům u kterých by mělo dojít k přesvědčení o kvalitě investice, aby byl investor ochoten poskytnout finanční prostředky.

Mezi nejčastěji zainteresované osoby plánu patří:

- Majitel slouží zejména pro plánování budoucích strategií
- Manažeři hlavně uživatelé a obvykle ho vypracovávají
- Investoři používá se jako prostředek pro přesvědčení výhodnosti investice [11]

#### <span id="page-33-0"></span>3.17.1 **Struktura business plánu**

Každý plán je unikátní a je důležité, aby obsahoval důležité aspekty s vypovídající hodnotou.

#### • **Titulní strana**

Má za úkol poskytnout základní informace o podnikatelském subjektu jako je jeho sídlo, firma, kontakty nebo povaha podnikání. .[10]

#### • **Executive summary**

Tato položka slouží ke vzbuzení zájmu investorů. Na jejím základě se rozhoduje, zda-li bude věnována pozornost celému dokumentu. Měla by být teda čtivá, dobře působit a uvést silné stránky. V podstatě se jedná o souhrn všech důležitých informací, které business plán obsahuje. Hlavní je myšlenka, finanční stránka a výhled do budoucna. .[10]

#### • **Analýza trhu**

Plán by měl být zasazen do reálného prostředí. Proto se provádí analýza trhu, která vezme v potaz konkurenci a silné a slabé stránky potřebné pro úspěch plánu na trhu. Také je potřeba provést analýzu trendů v odvětví včetně vývoje, politiky, technologie a ostatních. Důležité je také provést segmentaci trhu podle určených zákazníků, pro které bude produkt určen. .[10]

#### • **Popis podniku**

Popis podniku slouží investorovi k dobré představě o velikosti podniku a jeho charakteru. V popisu podniku by měl být zahrnut údaj o založení podniku, jeho úspěšnost, budoucí strategické cíle. .[10]

#### • **Výrobní plán**

Zachycuje výrobní proces podniku. Jeho obsahem musí být všechny údaje a popis výrobních strojů, linek, zařízení, používaných materiálů a surovin. .[10]

#### • **Marketingový plán**

Představuje soubor opatření, který je nutný k úspěšné realizaci marketingové strategie. To znamená, jak budou jednotlivé výrobky oceňovány, prezentovány a distribuovány. Je považován za velice důležitou část plánu investory.[10]

#### • **Organizační plán**

V této části je uvedena vlastnická struktura podniku. .[10]

#### • **Hodnocení rizik**

Další důležitou částí je analýza rizik, která mohou hrozit společnosti. Ukazuje, že společnost s riziky počítá a že má i pro některá z nich připravená protiopatření, aby zamezila škodám. .[10]

#### • **Finanční plán**

Jedná se o další podstatnou část plánu a proto je jí třeba dát zvýšenou pozornost. Na základě této části se poté zakládá výše počáteční investice do podniku a jejich budoucí zhodnocení. Do finančního plánu se zahrnují příjmy a výdaje vzniklé v daném období a přitom se výdaje nadhodnocují a příjmy podhodnocují. Také se ve finančním plánu musí počítat se zajištěním solventnosti podniku v daném období.[10]

#### • **Časový harmonogram**

V této části plánu je realizace business plánu zpracována postupně krok za krokem a to včetně stanovených termínů jednotlivých aktivit. Tato část se zpracovává jako projekt, pro jehož potřeby se užívají v jednodušším případě tabulky nebo ve složitých případech s použitím Ganttových diagramů.[11]

#### <span id="page-34-0"></span>3.17.2 **SWOT analýza**

SWOT analýza je oblíbeným nástrojem pro posouzení slabých a silných stránek podniku ve vztahu k příležitostem a hrozbám. Silné a slabé stránky jsou faktory vnitřní, které lze ovlivnit. Příležitosti a hrozby jsou faktory vnější, na které se musí podnik připravit nebo jich jinak využít.

Po provedení této analýzy získáme matici popisující konkrétní faktory, které umožňují podniku na ně reagovat a kombinovat v rámci jednotlivých faktorů. Na základě toho lze využít různé strategie, které můžeme označovat jako mini-maxi, maxi-maxi, maxi-mini, mini-mini a jejich podstatou je využití silné stránky na potlačení slabé stránky nebo využití příležitosti k eliminaci hrozeb [8]

<span id="page-35-0"></span>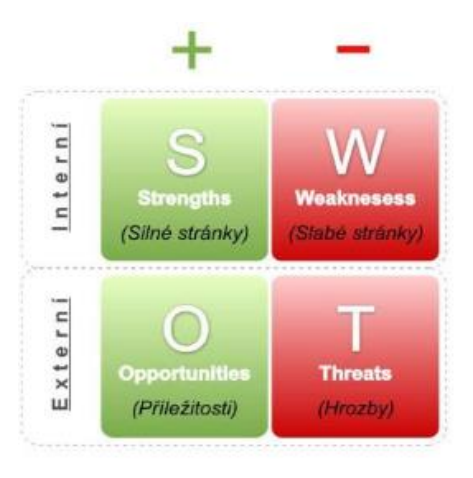

**Obrázek 6 - Schéma SWOT analýzy zdroj: [8]**
# 4 **Vlastní práce**

# 4.1 **Analýza problému**

Cílem vlastní práce bude navržení UI specifikace pro mobilní aplikaci pro zobrazení dat z mystery shoppingu, podle návrhu vytvořit papírový model a poté aplikaci samotnou. Následně bude vypracován business plán pro tuto aplikaci. Aplikace by zejména měla být jednoduchým přístupem k výsledkům a jejich ověření.

V současné době existuje na trhu pouze jedna podobná aplikace, která bohužel designově ani funkčností příliš neodpovídá nynějším požadavkům uživatelů. Stále více lidí používá chytré telefony a dostává je také jako služební a jistě by jim přišlo vhod mít aktuální aplikaci v mobilu místo toho, aby si s sebou museli tahat počítač, aby si zobrazili online reporting.

## 4.2 **Personifikace – vzorové persony**

## 4.2.1 **Jana Kollarczyková**

Primární persona (A)

- Žena
- 28let

#### **Historie**

Jana je 28letá regionální manažerka pro jednu z největších pojišťoven v České republice. Vystudovala Vysokou školu ekonomickou, ale již dlouho se zajímala o pojišťovnictví a následovala tuto kariéru po ukončení vysokoškolského studia. Je velmi komunikativní a vstřícná takřka ke všem. Jana je momentálně svobodná a nezadaná a plně se věnuje své kariéře. Bydlí sama v centru Prahy ve svém 2+1, který zdědila po své babičce. Měsíčně si pro sebe vydělá 30 tisíc korun.

#### **Běžný den**

Běžný den začíná pro Janu v 6:00 ráno, kdy vstane, provede ranní hygienu a vyrazí do práce na centrálu kde do 10:00 řeší administrativu a poté vyrazí na kontrolu poboček pojišťovny, které má na starosti. Minulý měsíc změnila pozici a má na starosti Středočeský kraj. Okolo 16:00 se vrací do Prahy, kde zaparkuje služební automobil a vyrazí domů, kde si udělá večeři a poté si se sklenkou vína přečte pár kapitol z knihy a jde spát.

Jana má svůj vlastní počítač, se kterým zvládá všechny základní i složitější úkony. Také má dva chytré telefony, jeden pro svou vlastní potřebu a jeden pracovní, který má hlavně pro komunikaci se svými kolegy, ale určitě by využila i nabízenou aplikaci, aby s sebou nemusela nosit těžký pracovní notebook.

## 4.2.2 **Lukáš Novák**

Sekundární persona (B)

- Muž
- 35 let

#### **Historie**

Lukáš je vedoucí prodejního řetězce, kde se provádějí mystery audity a rád by měl přístup k informacím co nejdříve a bez použití postaršího počítače, který má ve své kanceláři. Má vystudovanou vyšší odbornou školu. Je to vedoucí typ, velice rázný a zároveň i lehce impulsivní člověk. Je ženatý a má jedno dítě, bydlí v malém rodinném domku v Táboře, na který má hypotéku, kterou zatím stále splácí. Jeho měsíční výdělek se pohybuje okolo 50 tisíc korun. Vlastní starší osobní počítač, ale nad druhou stranu vlastní velmi nový chytrý telefon s nejnovějšími funkcemi.

#### **Běžný den**

Běžný den začíná pro Lukáše okolo 5:00, je velké ranní ptáče, protože po ránu stihne co nejvíce práce. Vstane, osprchuje se a jde si zaběhat. Před 6:00 vyjíždí do své kanceláře, kde stráví část svého dne a zbytek dne tráví na cestách na schůzky s kolegy, partnery nebo dodavateli. V 17:00 pravidelně končí a vyjíždí směrem k domovu, kde se poté věnuje své rodině.

## 4.2.3 **Karel Levý**

Antipersona

- Muž
- 40let

## **Historie**

Karlovi je 40let a je to veliký technický skeptik. Žije v Brně, kde pracuje jako pracovník na přepážce banky. Žije se svou ženou a dvěma dětmi v 3+1 na předměstí. Vystudoval gymnázium. Je to spíše pasivní člověk, který jde s davem a snaží se nepříliš vyčnívat. Jeho měsíční výdělek se pohybuje okolo 25 tisíc korun, což záleží hlavně na jeho osobním ohodnocení v rámci platové složky.

## **Běžný den**

Běžný den pro něj začíná v 7:00, kdy vstane a vyrazí do práce za přepážku, kde stráví drtivou většinu svého dne a poté vyráží domů. Tam usedne k večeři, kterou mu připravila jeho žena a poté si sedne k televizi a pustí si fotbal a otevře si pivo.

Karel vlastní počítač, ale sám ho používá pouze k přístupu na sociální sítě nebo ke sledování zpravodajských portálů jako idnes.cz nebo novinky.cz.

# 4.3 **Wireframy**

## 4.3.1 **Přihlašovací obrazovka**

User story

Jako uživatel chci mít přístup pouze ke svým relevantním datům, které jsou omezeny na můj přistup, na který se mohu přihlásit

Scénář

Tato obrazovka se zobrazí při spuštění aplikace a umožňuje tyto akce:

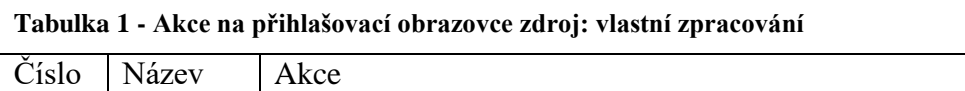

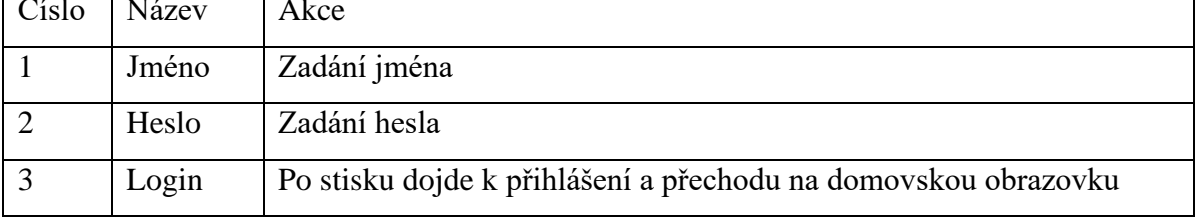

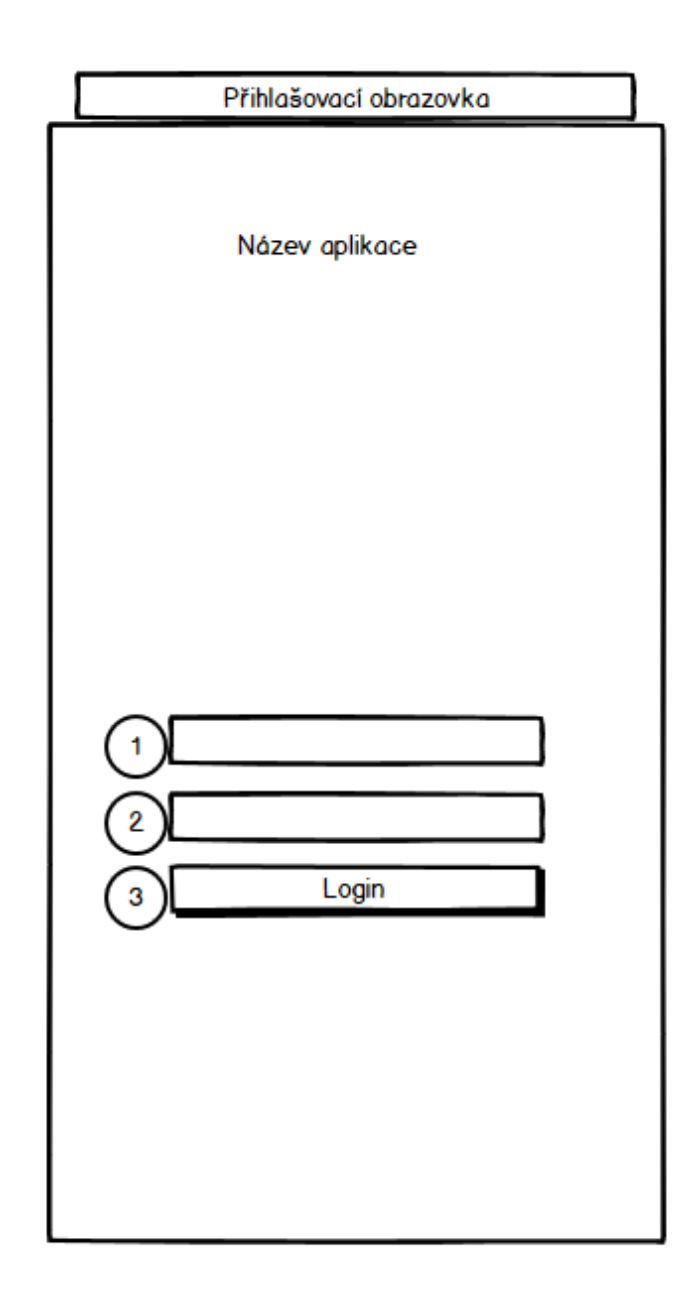

**Obrázek 7 - Wireframe - Přihlašovací obrazovka zdroj: vlastní zpracování**

## 4.3.2 **Domovská obrazovka**

User story

Uživatel chce mít z domovské obrazovky přístup ke všem funkcím, které aplikace nabízí Scénář

Aplikace vykreslí na vrchním panelu název aplikace a dále v hlavní části obrazovky dlaždice s odkazy na další obrazovky. Tyto dlaždice reprezentují tyto funkce:

| Číslo          | Název                      | Akce                                                   |
|----------------|----------------------------|--------------------------------------------------------|
| 1              | Celkový výsledek           | Přechod na obrazovku Celkový výsledek                  |
| $\overline{2}$ | Výsledky za<br>období      | Přechod na obrazovku Výsledky za období                |
| 3              | Výsledky podle<br>odpovědí | Přechod na obrazovku Výsledky podle odpovědí           |
| $\overline{4}$ | Jednotlivé<br>návštěvy     | Přechod na obrazovku jednotlivé návštěvy               |
| 5              | Přílohy                    | Přechod na obrazovku Přílohy                           |
| 6              | Nápověda                   | Přechod na obrazovku Nápověda                          |
| $\overline{7}$ | Zpětná vazba               | Spuštění výchozí mail aplikace s předvyplněnou adresou |

**Tabulka 2 - Akce na domovské obrazovce zdroj: vlastní zpracování**

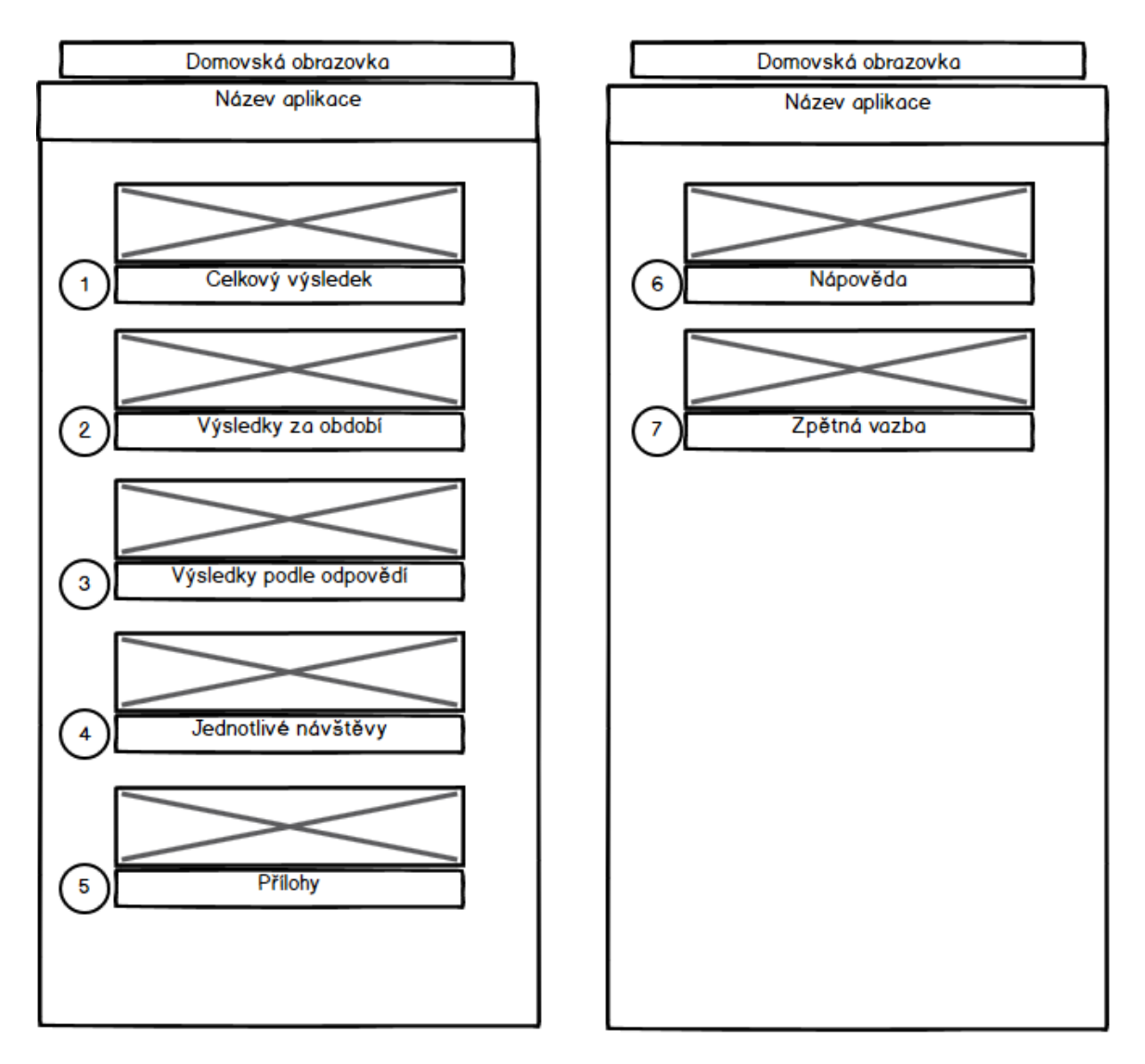

**Obrázek 8 - Wireframe - Domovská obrazovka zdroj: vlastní zpracování**

## 4.3.3 **Celkový výsledek**

User story

Uživatel chce na této obrazovce nalézt celkové výsledky průzkumu

Uživatel chce také transparentní výsledky za samosprávní celky jako například kraje Scénář

Aplikace v horní části panelu vykreslí tlačítko zpět pro návrat na hlavní obrazovky a název otevřené záložky. V hlavní části obrazovky bude vykreslen graf s celkovými výsledky.

**Tabulka 3 - Akce na obrazovce s celkovým výsledkem zdroj: vlastní zpracování**

| Císlo | Název            | Akce                                                      |
|-------|------------------|-----------------------------------------------------------|
|       | Celkový výsledek | Zobrazí graf s celkovým výsledkem                         |
|       |                  | Výsledek za regiony   Zobrazí graf s výsledkem za regiony |

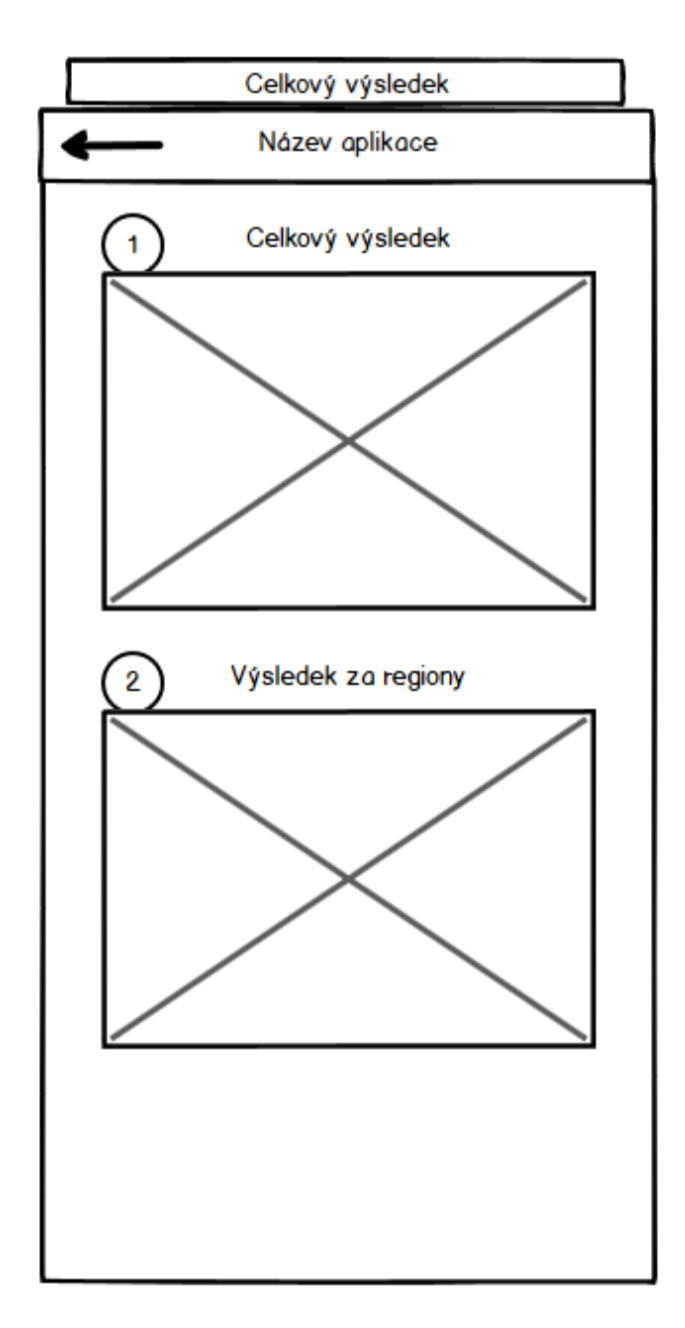

**Obrázek 9- Wireframe - Celkový výsledek zdroj: vlastní zpracování**

## 4.3.4 **Výsledky v čase**

User story

Uživatel chce vidět, jak si vedl v průběhu časového horizontu

Zadavatel chce, aby časový horizont mohl být různý podle zadání klienta

Scénář

Aplikace v horní části panelu vykreslí tlačítko zpět pro návrat na hlavní obrazovky a název otevřené záložky. V hlavní části obrazovky bude vykreslen graf s výsledky v čase.

**Tabulka 4 - Akce na obrazovce výsledky v čase zdroj: vlastní zpracování**

| Císlo | Název                    | Akce                           |
|-------|--------------------------|--------------------------------|
|       | Casový vývo <sub>l</sub> | Zobrazí graf s časovým vývojem |

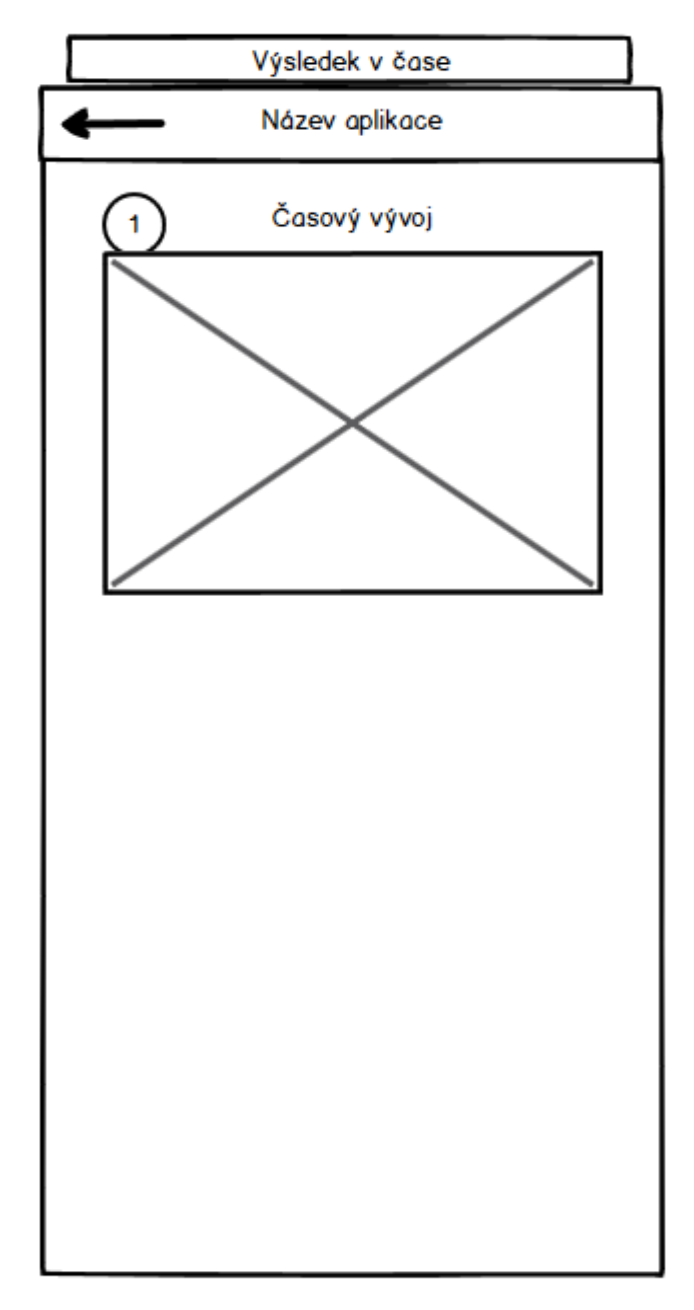

**Obrázek 10 - Wireframe - Výsledky v čase zdroj: vlastní zpracování**

# 4.3.5 **Výsledky za odpovědi**

#### User story

Uživatel chce vidět výsledky podle různých otázek z výzkumu

Uživatel chce mít možnost si tyto otázky filtrovat

Scénář

Aplikace v horní části panelu vykreslí tlačítko zpět pro návrat na hlavní obrazovky a název otevřené záložky. V hlavní části obrazovky bude vykreslen graf s výsledky za odpovědi i s otázkou.

**Tabulka 5 - Akce na obrazovce výsledky za odpovědi zdroj: vlastní zpracování**

| Číslo | Název   | Akce                                                              |
|-------|---------|-------------------------------------------------------------------|
|       | Odpověď | Umožňuje filtrovat odpověď                                        |
|       |         | Výsledek podle odpovědi   Zobrazí graf s výsledkem podle odpovědi |

![](_page_48_Figure_0.jpeg)

**Obrázek 11- Wireframe - Výsledky za odpovědi zdroj: vlastní zpracování**

## 4.3.6 **Jednotlivé návštěvy**

#### User story

Uživatel chce vidět rozložení za jednotlivé návštěvy

Uživatel chce vidět jednoznačný identifikátor návštěvy

Scénář

Aplikace v horní části panelu vykreslí tlačítko zpět pro návrat na hlavní obrazovky a název otevřené záložky. V hlavní části obrazovky bude vykreslena dynamická tabulka s výsledky.

| Číslo          | Název    | Akce                                                   |  |
|----------------|----------|--------------------------------------------------------|--|
|                | Karta    | Tato karta zobrazuje právě jednu návštěvu              |  |
| 2              | Skóre    | Tato položka zobrazí procentuální výsledek<br>návštěvy |  |
| $\overline{3}$ | Lokalita | Zobrazí název lokality, kde byla provedena návštěva    |  |
| $\overline{4}$ | Datum    | Zobrazí datum návštěvy                                 |  |
|                | Čas      | Zobrazí čas návštěvy                                   |  |

**Tabulka 6 - Akce na obrazovce jednotlivé návštěvy zdroj: vlastní zpracování**

![](_page_50_Figure_0.jpeg)

**Obrázek 12 - Wireframe - Jednotlivé návštěvy zdroj: vlastní zpracování**

## 4.3.7 **Přílohy**

User story

Uživatel chce vidět detaily z návštěv jako jsou fotografie poboček či dokumentů

Uživatel chce mít možnost si je detailně prohlédnout

Scénář

Aplikace v horní části panelu vykreslí tlačítko zpět pro návrat na hlavní obrazovky a název otevřené záložky. V hlavní části obrazovky bude vykreslena tabulka s náhledem přílohy a jejím názvem.

**Tabulka 7 - Akce na obrazovce přílohy zdroj: vlastní zpracování**

| Číslo | Název           | Akce                                        |
|-------|-----------------|---------------------------------------------|
|       | Příloha         | Zobrazení přílohy a možnost jejího zvětšení |
|       | Popisek přílohy | Zobrazuje popisek přílohy                   |

![](_page_52_Figure_0.jpeg)

**Obrázek 13 - Wireframe – Přílohy zdroj: vlastní zpracování**

## 4.3.8 **O aplikaci**

User story

Uživatel chce mít možnost zjistit si detaily o aplikaci

Scénář

Aplikace v horní části panelu vykreslí tlačítko zpět pro návrat na hlavní obrazovky a název otevřené záložky. V hlavní části obrazovky bude vykreslen text s informacemi o aplikaci.

![](_page_53_Picture_68.jpeg)

![](_page_53_Picture_69.jpeg)

![](_page_54_Picture_0.jpeg)

**Obrázek 14 - Wireframe - O aplikaci**

## 4.4 **Implementace**

Při implementaci byla využita interoperabilita mezi Kotlinem a Javou pro implementaci grafů. Během implementace byli použity knihovny MPAndroidCharts pro zobrazení grafů a Glide pro zobrazení obrázků. .[6] , [7]

#### 4.4.1 **LoginActivity**

Tato aktivita patří mezi ty jednodušší. V této aktivitě jsem nastavil metodu setOnClickListener, která po proklik na navigační obrazovku. Za zmínku stojí to, že v současné době není k dispozici databáze přihlašovacích údajů, takže pro naše účely je přítomno testovací přihlášení, jehož ověření probíhá v této metodě.

#### **Kód 1**

```
login.setOnClickListener { it View!
    var status =
        if (username.<u>text</u>.toString().equals("Test") && password.<u>text</u>.toString().equals("1234"))
    Toast.makeText( context: this, status, Toast.LENGTH SHORT).show()
    if (status == "Přihlášení proběhlo úspěšně"){
        startActivity(Intent( packageContext: this, MainActivity::class.java))
    Y
    ł
```
## 4.4.2 **MainActivity**

Tato aktivita slouží primárně pro funkčnost navigační obrazovky a přechod na jednotlivé obrazovky s výsledky. Jednotlivé položky navigace mají na sobě nastavené metody setOnClickListener. Poslední metoda setOnClickListener otevírá defaultního emailového klienta telefonu s předvyplněnými údaji pro zpětnou vazbu.

#### **Kód 2**

```
cardv.setOnClickListener{ it: View!
    startActivity(Intent( packageContext: this, TotalActivity::class.java))
\mathbf{r}cardTimeResults.setOnClickListener { it View!
    startActivity(Intent( packageContext: this,TimeResultsActivity::class.java))
<sup>1</sup>
cardAnswerResults.setOnClickListener { it: View!
   startActivity(Intent( packageContext: this, AnswerResultsActivity::class.java))
Y
cardInstances.setOnClickListener { it View!
    startActivity(Intent( packageContext: this,InstancesActivity::class.java))
<sup>1</sup>
cardAttachments.setOnClickListener { it View!
    startActivity(Intent( packageContext: this, AttachmentActivity::class.java))
<sup>1</sup>
cardAbout.setOnClickListener { it: View!
    startActivity(Intent( packageContext: this, AboutActivity::class.java))
₹
cardFeedback.setOnClickListener{ it: View!
    val emailIntent = Intent(Intent.ACTION VIEW)
    val data : Uri = Uri.parse( unString: "mailto:?subject=" + "Feedback" + "&to=" + "michal.osmik@ipsos.com")
    emailIntent.data = data
    startActivity(emailIntent)
<sup>1</sup>
```
## 4.4.3 **TotalActivity**

Aktivita Total slouží pro vykreslení grafu s celkovými výsledky. Pro vykreslení tohoto grafu byla použita knihovna MPAndroidCharts. V rámci třídy definujeme proměnou pieChart která slouží jako proměnná pro definici koláčového grafu a jeho atributů. Poté v rámci metody onCreate je cyklus fillRegionalSalesList, který naplňuje data do správného formátu data pro pieChart. Pro toto také využíváme extra definovanou třídu RegionalSalesData, která definuje všechny důležité gettery a settery. Pod cyklem už jsou definované jednotlivé atributy grafu jako je stanovení datasetu grafu, velikost textu, formát zobrazení, barevná paleta, legenda, animace a inicializace grafu samotného.

#### **Kód 3**

```
PieChart pieChart;
ArravList<PieEntrv> pieEntries:
ArrayList<RegionalSalesData> regionalSalesDataArrayList = new ArrayList<>();
@Override
protected void onCreate(Bundle savedInstanceState) {
    super.onCreate(savedInstanceState);
    setContentView(R.layout.activity total);
    pieChart = findViewById(R.id.piechart);
    pieEntries = new ArrayList\left\{\right\};fillRegionalSalesList();
    for (int i = 0; i < regionalSalesDataArrayList.size();i++){
        String region = regionalSalesDataArrayList.get(i).getRegion();
        int sales = regionalSalesDataArrayList.get(i).getSales();
        pieEntries.add(new PieEntry(sales, region));
    <sup>1</sup>
    PieDataSet pieDataSet = new PieDataSet(pieEntries, label: "Regional sales");
    pieDataSet.setColors(ColorTemplate.COLORFUL COLORS);
    pieDataSet.setValueTextSize(16);
    PieData pieData = new PieData(pieDataSet);
    pieData.setValueFormatter(new PercentFormatter());
    pieChart.setData(pieData);
    Legend legend = pieChart.getLegend();
    legend.setTextSize(12);
    legend.setTextColor(getResources().getColor(R.color.colorPrimaryDark));
    legend.setWordWrapEnabled(true);
    pieChart.animateXY( durationMillisX: 2000, durationMillisY: 2000);
    pieChart.invalidate();
```
#### 4.4.4 **TimeResultsActivity**

Aktivita TimeResults slouží pro vykreslení grafu s časovými výsledky. Pro vykreslení tohoto grafu byla použita knihovna MPAndroidCharts. V rámci třídy definujeme proměnnou barChart která slouží jako proměnná pro definici sloupcového grafu a jeho atributů. Poté v rámci metody onCreate je funkce fillMonthSales, která naplňuje data do

správného formátu data pro barChart. Pro toto také využíváme extra definovanou třídu MonthlySalesData, která definuje všechny důležité gettery a settery. Pod cyklem už jsou definované jednotlivé atributy grafu jako je stanovení datasetu grafu, velikost textu, formát zobrazení, barevná paleta, legenda, animace,mřížku grafu a inicializace grafu samotného

#### **Kód4**

```
BarChart barChart;
ArrayList<BarEntry> barEntryArrayList;
ArrayList<String>
                     labelNames;
ArrayList<MonthSalesDara> MonthSalesDataArrayList = new ArrayList<>();
 @Override
 protected void onCreate(Bundle savedInstanceState) {
     super.onCreate(savedInstanceState);
     setContentView(R.layout.activity timeresults);
     barChart= findViewById(R.id.barChart);
     /*barEntryArrayList.clear();
     LabelNames.clear();*/
     barEntryArrayList = new ArrayList \rightarrow ();
     labelNames = new ArrayList \left\{\right\};fillMonthSales();
     for (int i = 0; i \lt M MonthSalesDataArrayList.size();i++}{
         String month = MonthSalesDataArrayList.get(i).getMonth();
         int sales = MonthSalesDataArrayList.get(i).getSales();
         barEntryArrayList.add(new BarEntry(i, sales));
         labelNames.add(month);
     Y
     BarDataSet barDataSet = new BarDataSet(barEntryArrayList, label: "Monthly Sales");
     barDataSet.setColors(ColorTemplate.COLORFUL COLORS);
     Description description = new Description();
     description.setText("Months");
     barChart.setDescription(description);
     BarData barData = new BarData(barDataSet);
     barChart.setData(barData);
     XAxis \; xAxis = barChart.getXAxis();xAxis.setValueFormatter(new IndexAxisValueFormatter(labelNames));
     xAxis.setPosition(XAxis.XAxisPosition.TOP);
     xAxis.setDrawGridLines(false);
     xAxis.setDrawAxisLine(false);
     xAxis.setGranularity(1f);
     xAxis.setLabelCount(labelNames.size());
     xAxis.setLabelRotationAngle(270);
     barChart.animateY( durationMillis: 2000);
     barChart.invalidate():
```
#### 4.4.5 **AnswerResultsActivity**

Tato aktivita je velice podobná implementačně, jako aktivita Total s tím rozdílem, že data v tomto grafu zobrazují výsledky podle odpovědí.

#### 4.4.6 **InstancesActivity**

Tato aktivita vykresluje tabulku s výsledky. Tato aktivita obsahuje dvě funkce, které jsou inicializovány v rámci funkce onCreate. V rámci funkce addData se vytváří dataset pro dynamickou tabulku RecyclerView. V rámci funkce initRecyclerView se inicializuje Recycler View který zobrazuje data.

#### **Kód 5**

```
private lateinit var instanceAdapter: InstanceRecyclerAdapter
override fun onCreate(savedInstanceState: Bundle?) {
    super.onCreate(savedInstanceState)
    setContentView(R.layout.activity instances)
    initRecyclerView()
    addDataSet()
<sup>}</sup>
private fun addDataSet (){
    val data = DataSource.createDataSet()
    instanceAdapter.submitList(data)
ł
private fun initRecyclerView(){
    list_recycler_view.apply { this: RecyclerView!
        LayoutManager = LinearLayoutManager( context: this@InstancesActivity)
        instanceAdapter = InstanceRecyclerAdapter()
        adapter = instanceAdapter
    }
ł
```
Pro přípravu dat je také použita datová třída InstanceViewHolder, která bude popsána níže. Tato třída využívá definici z třídy Instances, kde jsou popsány základní položky dat.

třída InstanceViewHolder obsahuje kontruktor, který vytváří jeden řádek tabulky. Funkce obsažené v této třídě pomáhají naplnit jeden řádek tabulky po druhém a zároveň definují i výstupní data.

## **Kód 6**

```
private var items: List<Instances> = ArrayList()
override fun onCreateViewHolder(parent: ViewGroup, viewType: Int): RecyclerView.ViewHolder {
    return InstanceViewHolder(
        LayoutInflater.from(parent.context).inflate(R.layout.instace_row, parent, attachToRoot: false)
    \lambda\mathcal{P}override fun getItemCount(): Int {
   return items.size
Þ
override fun onBindViewHolder(holder: RecyclerView.ViewHolder, position: Int) {
    when(holder){
        is InstanceViewHolder ->{
            holder.bind(items.get(position))
        ₹
    <sup>1</sup>
Þ
fun submitList(instanceList: List<Instances>){
    items = instantaneousÞ
class InstanceViewHolder constructor(
    itemView: View
): RecyclerView.ViewHolder(itemView){
    val location = itemView.location
    val date = itemView.date
    val time = itemView.time
    val score = itemView.score
    fun bind(instance: Instances){
        location.setText(instance.location)
        date.setText(instance.date)
        time.setText(instance.time)
        score.setText(instance.score)
```
#### 4.4.7 **AttachmentsActivity**

Slouží k zobrazení tabulky s přílohami. Tato aktivita implementačně vychází jak z aktivity Main tak i instances. Z aktivity Main vychází vzhledově a z aktivity Instances implementací získání dat. Kód implantace je velmi podobný, jediný rozdíl je ve využití knihovny Glide, která zobrazuje obrázky na základě internetových odkazů.

```
Kód 7fun bind (attachment: Attachment){
     attachment_title.setText(attachment.title)
    val RequestOptions = RequestOptions()
         .placeholder(R.drawable.ic Launcher background)
         .error(R.drawable.ic Launcher background)
    Glide.with(itemView.context)
         .applyDefaultRequestOptions(RequestOptions)
         .load(attachment.image)
         .into(attachment_image)
 ł
```
# 4.5 **Výsledný vzhled aplikace**

#### 4.5.1 **Přihlašovací obrazovka**

Na obrázku je finální vzhled přihlašovací obrazovky, jak bylo navrženo v kapitole 4.3.1. Tato obrazovka je zobrazena po otevření aplikace.

![](_page_63_Picture_57.jpeg)

**Obrázek 15 - Výsledný vzhled - Přihlašovací obrazovka zdroj: vlastní zpracování**

#### 4.5.2 **Domovská obrazovka**

Na obrázku je finální vzhled domovské obrazovky, jak bylo navrženo v kapitole 4.3.2. Tato obrazovka je zobrazena po přihlášení a slouží k navigaci po aplikaci. Po kliknutí na položku zpětná vazba se otevře nastavený mailový klient.

![](_page_64_Figure_0.jpeg)

**Obrázek 16 - Výsledný vzhled - Domovská obrazovka zdroj: vlastní zpracování**

## 4.5.3 **Celkový výsledek**

Na obrázku je finální vzhled obrazovky s celkovými výsledky, jak bylo navrženo v kapitole 4.3.3. Tato obrazovka zobrazuje graf s celkovými výsledky. Po prvním testu byl druhý graf vynechán kvůli lepší přehlednosti.

![](_page_65_Figure_2.jpeg)

**Obrázek 17 - Výsledný vzhled - Celkový výsledek zdroj: vlastní zpracování**

## 4.5.4 **Výsledky v čase**

Na obrázku je finální vzhled obrazovky s výsledky podle času, jak bylo navrženo v kapitole 4.3.4. Tato obrazovka zobrazuje graf s celkovými výsledky v čase. V tomto případě jsou to výsledky za kvartály.

![](_page_66_Figure_2.jpeg)

**Obrázek 18 - Výsledný vzhled - Výsledky v čase zdroj: vlastní zpracování**

## 4.5.5 **Výsledky za odpovědi**

Na obrázku je finální vzhled obrazovky s výsledky podle odpovědí, jak bylo navrženo v kapitole 4.3.5. Tato obrazovka zobrazuje graf s celkovými výsledky za odpovědi. Rozbalovací menu bylo nahrazeno specifickou otázkou.

![](_page_67_Figure_2.jpeg)

**Obrázek 19 - Výsledný vzhled - Výsledky za odpovědi zdroj: vlastní zpracování**

# 4.5.6 **Jednotlivé návštěvy**

Na obrázku je finální vzhled obrazovky s jednotlivými návštěvami, jak bylo navrženo v kapitole 4.3.6. Tato obrazovka zobrazuje dynamickou tabulku s jednotlivými návštěvami.

| 0 <sub>0</sub><br>7:00 |                  |                            |
|------------------------|------------------|----------------------------|
| Jednotlivé návštěvy    |                  |                            |
|                        |                  |                            |
| Váš výsledek           | Lokalita: Kolín  |                            |
| 68%                    |                  | Datum: 5.3.2020            |
|                        | Čas: 12:00       |                            |
| Váš výsledek           |                  | Lokalita: České Budějovice |
|                        |                  | Datum: 25.3.2020           |
| 93%                    | Čas:             | 15:30                      |
| Váš výsledek           |                  | Lokalita: Kutná Hora       |
| 52%                    |                  | Datum: 2.12.2019           |
|                        | Čas: 13:30       |                            |
| Váš výsledek           | Lokalita: Kladno |                            |
| 43%                    |                  | Datum: 14.11.2019          |
|                        | Čas: 13:50       |                            |
| Váš výsledek           |                  | Lokalita: Hradec Králové   |
| 13%                    |                  | Datum: 1.3.2020            |
|                        | Čas: 15:30       |                            |

**Obrázek 20 - Výsledný vzhled - Jednotlivé návštěvy zdroj: vlastní zpracování**

# 4.5.7 **Přílohy**

Na obrázku je finální vzhled obrazovky s přílohami, jak bylo navrženo v kapitole 4.3.7. Tato obrazovka zobrazuje přílohy v tabulce s popiskem

![](_page_69_Picture_2.jpeg)

Návštěva 2.1.2020 Kolín

**Obrázek 21 - Výsledný vzhled - Přílohy zdroj: vlastní zpracování**

## 4.5.8 **O aplikaci**

Na obrázku je finální vzhled obrazovky s informacemi o aplikaci, jak bylo navrženo v kapitole 4.3.8

![](_page_70_Picture_2.jpeg)

**Obrázek 22 - Výsledný vzhled - O aplikaci zdroj: vlastní zpracování**

## 4.6 **Business plán**

#### 4.6.1 **Executive summary**

Mobilní aplikace Mystiq byla vytvořena jako nástroj, jehož účelem má být pomoc při zobrazování dat získaných sběrem dat během mystery shoppingu. V prvopočátku bude aplikace zaměřena na trh v České republice, pokud bude úspěšná na lokálním trhu dá se uvažovat nad možnou expanzí na zahraniční trhy.

Mobilní aplikace poskytne rychlý a okamžitý přístup k datům prostřednictvím chytrého telefonu. Toto umožňuje pracovníkům, kteří mají na starosti správu mystery shoppingu rychlý a jednoduchý přístup k datům na jedno kliknutí. Tento projekt začíná pouze s jednočlenným týmem sestávající se z osoby autora práce pracujícího již 4 roky v oblasti mystery shoppingu na IT pozici.

#### 4.6.2 **Analýza trhu**

Cílovou skupinou jsou lidé mezi 25-50 roky, kteří aktivně používají chytré telefony a zároveň mají zájem v oblasti mystery shoppingu. Na trhu České republiky působí několik společností, které provozují mystery shopping, ale žádná z nich nemá dedikovanou mobilní aplikaci pro zobrazení mystery shoppingových dat. Jediné, co využívají jsou webové portály. Tyto portály však nedrží krok s dobou a nejsou přizpůsobené chytrým telefonům. Právě tuto mezeru může zaplnit navrhovaná aplikace.

#### 4.6.2.1 SWOT analýza

Následující SWOT analýza předkládá náhled na vyvíjenou aplikaci v její konečné podobě určené k uvedení do praxe. Tato analýza je tedy analýzou budoucího stavu

#### **Silné stránky**

- Uživatelsky přívětivé prostředí odpovídající grafice
- Usnadnění přístupu k výsledkům
- Generace peněžních prostředků skrze prodej licence jednotlivým společnostem
- Služba reagující na současné trendy
# **Slabé stránky**

- Snadno kopírovatelný koncept aplikace
- Aplikace musí reagovat na různé druhy mystery shoppingu
- K využití je třeba prostředníka ve formě mystery shoppingové společnosti

#### **Příležitosti**

- Možnost stát se doporučeníhodnou a důvěryhodnou službou
- Využití potenciálu a dynamiky na mystery shopping trhu
- Zviditelnění na trhu a tím otevření možností na zlepšení služeb

#### **Ohrožení**

- Hrozba špatné cenové politiky, kdy licence nepokryje náklady na vývoj
- Špatná reakce na potřeby zákazníků
- Malý zájem o používání aplikace
- Neúspěch při snaze vstoupit do podvědomí potencionálních zákazníků

#### 4.6.3 **Marketingová strategie**

Pro to, aby se aplikace prosadila je potřeba aspoň minimální využití marketingových strategií, která bude seznamovat potencionální uživatele s jejími možnostmi a svou existencí. Již se nevyplatí klasická inzerce, proto pro šíření povědomí o aplikaci bude využit prostor internetu, který se i zaměřením více blíží podstatě navrhované aplikace. V současné době lze uvažovat nad těmito možnostmi:

#### • **Vytvoření prezentačního videa**

Pro lepší znázornění funkcionality aplikace a zároveň pro posílení prezentací pro jednotlivé společnosti by bylo vytvořeno informativní video, které by obsahovalo nejdůležitější funkce a přednosti aplikace. K vytvoření tohoto videa by došlo hned zpočátku, aby bylo posílena prezentační hodnota aplikace.

#### • **Prezentace aplikace v tematických článcích či blozích**

Další dobrou možností pro prezentaci aplikace jsou tematické články či blogy. Pokud se podaří přesvědčit autora o přidané hodnotě a užitečnosti aplikace tak existuje reálná šance o oboustranné dohodě o bezplatné publikaci článku.

#### • **Prezentace aplikace na domovské stránce, Facebooku/Twitteru**

Vlastní webová prezentace bude co možná nejjednodušší, jejím hlavním cílem bude dosáhnout komunikace na pořízení licence na aplikaci a poskytnout informace o jednotlivých funkcích a specializacích aplikace. Stránka bude zároveň graficky přívětivá a bude optimalizována pro SEO, tak aby se při zadání klíčových slov zobrazovala na předních pozicích. Pro to, aby byl zvýšen dosah a účinná komunikace s koncovými uživateli budou zřízeny stránky na Facebooku/Twitteru. Tyto dvě sociální sítě umožňují oslovit širokou skupinu potencionálních uživatelů a poskytovat pravidelné aktualizace a jiné užitečné informace.

Všechny uvedené možnosti lze provézt buď svépomocí nebo s minimálními náklady ze strany firmy.

#### 4.6.4 **Organizační struktura**

Společnost bude založena jediným společníkem, který bude zároveň také jednatelem společnosti. Touto osobou bude autor práce. společnost bude založena formou notářského zápisu. Jednatel bude zastávat funkce:

- Vedení a řízení společnosti
- Jednání s veřejnoprávními institucemi
- Vývoj aplikace
- Komunikace s uživateli a zákazníky
- Marketingové aktivity společnosti
- Strategie a implementace

#### 4.6.5 **Finanční plán**

Finanční plán představuje, jak bude pohlíženo na strukturu příjmů a výdajů, které poté určují reálnost business plánu. V případě naší aplikace, která nabízí nové funkce je těžké předem stanovit konkrétní cíle. Úkolem business plánu je přijít s takovým řešením kde na konci bude generován zisk.

#### 4.6.5.1 Počáteční výdaje

Během založení společnosti dochází k jednorázovým nákladům, které se nazývají počáteční výdaje. Jsou to zejména administrativní výdaje, viz tabulka níže:

| Položka                           | Částka v Kč |
|-----------------------------------|-------------|
| Výpis z trestního rejstříku       | 100         |
| Sepsání zakladatelské listiny     | 3000        |
| Ověření podpisu                   | 2000        |
| Ohlášení živnostenského oprávnění | 1000        |
| Zápis do obchodního rejstříku     | 5000        |
| Výpis z obchodního rejstříku      | 100         |
| Výpis z živnostenského rejstříku  | 100         |
| Celkem                            | 11300       |

**Tabulka 9 - Počáteční náklady zdroj: vlastní zpracování**

Dalšími výdaji při zakládání podnikání jsou náklady na vybavení sídla/kanceláře společnosti. Vzhledem k tomu že naše firma má jen jednoho zaměstnance, který již vybavení má není třeba tuto položku zohledňovat.

#### 4.6.5.2 Průměrné měsíční náklady

V okamžiku započetí podnikání vznikají náklady, které je třeba hradit často s měsíční frekvencí. Největší náklady, které se budou s naší firmou pojit jsou náklady mzdové. Cenu za komunikační služby je nutné navýšit o pronájem serveru, který bude použit pro internetové stránky firmy a na kterém bude především spuštěna funkční databáze aplikace. Všechny uvedené náklady mají fixní charakter. Jejich výše je zaokrouhlena a vychází z několika zvážených nabídek. Přehled celkových průměrných měsíčních nákladů lze nalézt v následující tabulce:

| Položka              | Cena v Kč |
|----------------------|-----------|
| Mzdové náklady       | 35000     |
| Internet             | 1500      |
| Server               | 1000      |
| Externí účetní firma | 4000      |
| Celkem               | 41500     |

**Tabulka 10 - Průměrné měsíční náklady zdroj: vlastní zpracování**

### 4.6.5.3 Plán výnosů

Jak již bylo zmíněno výše aplikace bude zpoplatněna skrze poskytnutí licence na použití aplikace, které se bude mezi 1 měsícem – 1 rokem. Další služby, které budou poskytovány navíc k licenci budou úpravy dle požadavků klienta například přidání další služby oproti standartu nebo grafická úprava aplikace, aby odpovídala korporátní paletě společnosti. Klíčové je správné nacenění jednotlivých položek, aby zvládli pokrýt vývoj a náklady. Níže tabulka s realistickou variantou tržeb:

|              | 1. rok         |             | 2. rok           |         | 3. rok        |         |
|--------------|----------------|-------------|------------------|---------|---------------|---------|
|              | Počet obchodů  | Tržby       | Počet<br>obchodů | Tržby   | Počet obchodů | Tržby   |
| $\mathbf{1}$ | 0              | $\Omega$    | 5                | 150000  | 5             | 150000  |
| 2            | 0              | 0           | 6                | 180000  | 6             | 180000  |
| 3            | 0              | 0           | 7                | 210000  | 7             | 210000  |
| 4            | 0              | 0           | 5                | 150000  | 10            | 300000  |
| 5            | 0              | 0           | 5                | 150000  | 5             | 300000  |
| 6            | 0              | $\mathbf 0$ | 5                | 150000  | 10            | 300000  |
| 7            | 0              | 0           | 5                | 150000  | 10            | 300000  |
| 8            | 0              | $\Omega$    | 5                | 150000  | 10            | 300000  |
| 9            | 0              | 0           | 5                | 150000  | 11            | 330000  |
| 10           | 1              | 30000       | 5                | 150000  | 10            | 300000  |
| 11           | $\overline{2}$ | 60000       | 5                | 150000  | 10            | 300000  |
| 12           | 1              | 30000       | 8                | 240000  | 8             | 240000  |
| Celkem       | 4              | 120000      | 66               | 1980000 | 102           | 3210000 |

**Tabulka 11 - Plán tržeb zpracovaný realistickou variantou zdroj: vlastní zpracování**

#### 4.6.5.4 Předpokládaný hospodářský výsledek

Tento plán se odvíjí přímo od plánu výnosů z předchozí kapitoly. V předpokládaném hospodářském výsledku v prvním roce je počítáno, že budeme ve ztrátě, což je důsledkem doby, která je strávena přípravou aplikace, až do jejího spuštění a vytvořením dostatečného množství nabídek a přijmů z nabízené aplikace. Tato ztráta bude uhrazena z předpokládáních příjmů druhého roku. Největší složkou nákladů budou tvořit mzdové náklady. V prvním roce budou náklady navýšeny o zřizovací náklady

**Tabulka 12 - Předpokládaný hospodářský výsledek zpracovaný realistickou variantou zdroj: vlastní zpracování**

|               | 1.rok   | 2.rok   | 3.rok   |  |
|---------------|---------|---------|---------|--|
| Tržby         | 120000  | 1980000 | 3210000 |  |
| Náklady       | 509300  | 498000  | 498000  |  |
| VH            | -389300 | 1482000 | 2712000 |  |
| Daň           | 0       | 281580  | 515280  |  |
| VH po zdanění | -389300 | 1200420 | 2196720 |  |

#### 4.6.6 **Rizika a managment rizik**

Každý business plán je při své realizaci ohrožen různými riziky. S těmito riziky je třeba počítat a připravit se na ně. Následující rizika pro naši mobilní aplikaci budou popsána a zanalyzována z hlediska možnosti výskytu a dopadu. Mezi tyto rizika patří:

• Vstup konkurenta s podobnou aplikací

V současné době neexistuje podobné řešení, kdy by byl nabízena podobná služba v rámci mobilní aplikace. Pokud se však tento koncept prokáže jako úspěšný vzniká tím pravděpodobnost, že se objeví konkurence s podobným řešením. Na straně námi navrhované aplikace však vzniká výhoda počátečního náskoku. Tento náskok by měl být využit k tomu, aby uživatel v budoucnu nepodlehl konkurenci. Způsoby, jak tohoto dosáhnout je uživatelsky přívětivé rozhraní, hladký chod aplikace a pochopení stávajících a budoucích potřeb uživatelů.

• Malý počet licencí

Největším rizikem pro naší aplikaci je malý počet prodaných licencí, které umožňují dlouhodobé fungování naší aplikace. V tomto případě by si na sebe aplikace nevydělala a byla by odsouzena k zániku. Vzhledem k tomu, že koncept aplikace nabízí značnou přidanou hodnotu, bude spíše cílem uživatele o této hodnotě přesvědčit.

• Prodloužení a prodražení vývoje

Jakékoliv prodloužení vývoje znamená prodražení. Vzhledem k tomu, že vývoj aplikace bude hrazen z vlastních omezených zdrojů podnikatele bude kladen důraz na to, aby byl vývoj dokončen bez zásahu do financování použitím cizích zdrojů. Pokud bude vývoj aplikace probíhat podle časového harmonogramu, který je realisticky navržen, je možno tuto hrozbu eliminovat.

Rizika, která jsou popsána výše jsou zahrnuta v této tabulce a ohodnocena podle stupně dopadu a pravděpodobnosti výskytu. Použitá stupnice pravděpodobnosti je 1 až 10, síla dopadu je od 1 do 5. V obou případech platí, že hodnota 1 je nejmenší.

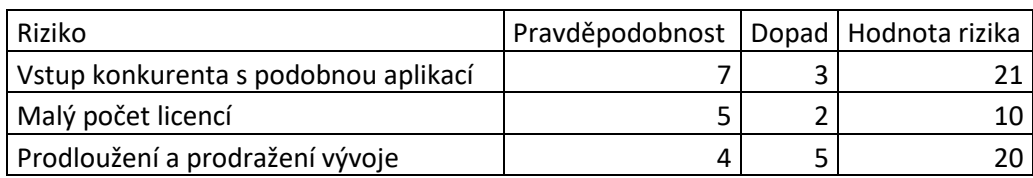

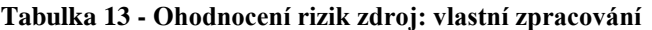

V následující tabulce lze nalézt kvalifikaci rizik. Dvě ze tří rizik jsou hodnocena jako vážná. Postup, jak těmto rizikům předejít je v jejich popisu. Žádné z rizik není kritické, což značí že náš záměr není v bezprostředním ohrožení.

#### **Tabulka 14 - Kvalifikace rizik zdroj: vlastní zpracování**

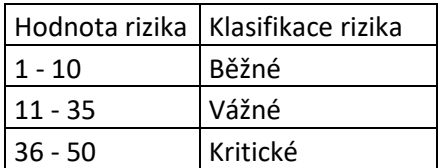

## 4.6.7 **Časový harmonogram**

| Činnost              | Rok - měsíce |  |  |  |   | Doba trvání - |           |
|----------------------|--------------|--|--|--|---|---------------|-----------|
|                      |              |  |  |  | 5 | 6             | v týdnech |
| Založení společnosti |              |  |  |  |   |               |           |
| Návrh aplikace       |              |  |  |  |   |               | 4         |
| Návrh UI             |              |  |  |  |   |               | 6         |
| Funkce aplikace      |              |  |  |  |   |               | q         |
| Testování a          |              |  |  |  |   |               |           |
| optimalizace         |              |  |  |  |   |               |           |
| Marketing            |              |  |  |  |   |               | 3         |

**Tabulka 15 - Časový harmonogram zdroj: vlastní zpracování**

Časový harmonogram je rozvržen do 6 měsíců. Po této době bude aplikace připravena k nasazení a prezentaci.

Činnost založení společnosti v sobě zahrnuje všechny administrativní úkony, které již byli vyjmenovány výše.

Vlastní činnost vývoje aplikace se skládá ze 4 kroků, jedná se návrh struktury aplikace, návrh UI aplikace, zpracování funkcí aplikace a testování a optimalizace. Proces vývoje softwaru patří mezi ty složitější a proto je ho potřeba velmi pečlivě naplánovat a nepodcenit žádný z aspektů vývoje. Z těchto důvodů je každému z těchto procesů připočten týden navíc jako rezerva, pokud by došlo k neočekávánému prodloužení.

# 5 **Výsledky a diskuse**

# 5.1 **Komplikace při implementaci**

Při implementaci jsem narazil na několik problémů. Jedna z nich byla novost jazyka Kotlin, kdy bylo někdy problematické vymyslet řešení, jelikož ještě neexistovalo nebo nebylo ve formě ve které bylo potřebné. Dalším značným problémem bylo navržení grafů pro aplikaci, kdy jsem narazil na problém, že žádná z několika málo dostupných knihoven pro Kotlin nevyhovovala mým požadavkům na zobrazení grafů. Díky interoperabilitě mezi Kotlinem a Javou jsem mohl využit Java knihovnu MPAndroidCharts, které požadavkům vyhovovala a je stále udržována aktuální. Část také sehrála má zkušenost s novým jazykem, před započetím práce jsem disponoval pouze teoretickou znalostí a znalostí jiných programovacích jazyků.

### 5.2 **Testování**

Testování bylo nejdříve provedeno pomocí papírového modelu před implementací a také s pomocí hotové aplikace. Zpětná vazba od uživatelů byla ze značné části pozitivní. V několika případech jsem dostal věcné připomínky, o které bych rád do budoucna aplikaci rozšířil. Například mezi navržené doplnění funkcí byla možnost přiblížení grafů, přidání filtrů pro grafy, možnost stahování výsledků jednotlivých návštěv. S ohledem na současnou situaci v ČR spojenou s pandemií COVID-19 bylo testování provedeno dálkově prostřednictvím aplikace Teams.

# 5.3 **Další rozšíření**

Této aplikaci bych se rád věnoval i nadále v rámci svého zaměstnání, kde může dojít k praktickému využití. Možnosti rozšíření této aplikace jsou velmi otevřené a v rámci týmu je možné přijít na více různých řešení. Ze své iniciativy budu prezentovat své stávající řešení a podle zpětné vazby bych s ní rád pokračoval dál.

# 5.4 **Sestavení business plánu**

Sestavený business plán jsem vytvořil pouze díky teoretickým zdrojům a rád bych jej ještě zkonzultovat s odborníkem, který má více zkušeností a pomohl mi ho upravit, pokud bude třeba pro praktické užití.

# 6 **Závěr**

Cílem práce bylo provést UI specifikaci, implementovat aplikaci a sestavit business plán pro její distribuci.

V teoretické části jsem seznámil čtenáře s pojmem mystery shoppingu, historií chytrých telefonů, historií systému Android, také jsem popsal architekturu systému Android. V další části jsem popsal životní cyklus Android aplikace. V další kapitole jsem seznámil čtenáře s teorií návrhu uživatelského rozhraní a jednoho způsobu testování jímž je papírový model. A v poslední části teoretické části jsem seznámil čtenáře s pojmem business plán, jeho strukturou, kde jsou popsané jednotlivé části plánu. Dále také je zde popsaná SWOT analýza a její kroky.

V praktické části jsem nejprve zanalyzoval problém, který měl být řešen. Poté jsem provedl definici person, pro které měla být aplikace určena. Následně jsem návrh umístil do jednotlivých obrazovek. k těmto obrazovkám jsem definoval userstories a usecasy, které budou použity na jednotlivých obrazovkách. jednotlivé obrazovky jsem navrhl v softwaru Balsamiq a vložil k popiskům. U ovládacích prvků jsem definoval jejich funkci. Poté jsem přišel k části implementace, kde jsem vložil jednotlivé části kódu potřebné pro funkci aplikace a připojil krátký popis co daná část kódu provádí. Pro porovnání s prvotním návrhem jsem přiložil finální podobu obrazovek s popisem.

Poté jsem v další části sestavil business plán podle kroků popsaných v teoretické části. V každé části plánu jsem všechny náležitosti a všechny predikce jsem vyhotovil z realistického pohledu.

Ve výsledcích jsem zhodnotil problémy, se kterými jsem se setkal při implementaci, výsledky testování a zpětná vazba na něj. Také jsem hodnotil mnou vytvořený business plán a vyzdvihl možné rozšíření aplikace v budoucnu.

Tato práce by mohla pomoci všem kdo se chtějí věnovat programování mobilních aplikací. Pro zjištění základních informací o vývoji se lze dočíst v teoretické části a poté lze využít praktickou část jako příklad implementace. Pro mou osobu bylo přínosné z hlediska získaných informací a zkušeností z programování. Na tyto zkušenost bych rád navázal dále ve svém profesním životě a zároveň i využít tuto práci ve svém současném zaměstnání.

# 7 **Seznam použitých zdrojů**

- 1. LACKO, Ľuboslav. Vývoj aplikací pro Android. Brno: Computer Press, 2015. ISBN 9788025143476
- 2. Lekce 1 Úvod do jazyka Kotlin, platformy a IntelliJ. ITnetwork [online]. [cit. 2020-1-20]. Dostupné z: [https://www.itnetwork.cz/kotlin/zaklady/uvod-do-jazyka](https://www.itnetwork.cz/kotlin/zaklady/uvod-do-jazyka-kotlin-platformy-a-intellij)[kotlin-platformy-a-intellij](https://www.itnetwork.cz/kotlin/zaklady/uvod-do-jazyka-kotlin-platformy-a-intellij)
- 3. Using Kotlin for Android Development. Kotlin Programming Language [online]. [cit. 2019-12-18]. Dostupné z: [https://kotlinlang.org/docs/reference/android](https://kotlinlang.org/docs/reference/android-overview.html)[overview.html](https://kotlinlang.org/docs/reference/android-overview.html)
- 4. Multiplatform Programming. Kotlin Programming Language [online]. [cit. 2019- 11-16]. Dostupné z:<https://kotlinlang.org/docs/reference/multiplatform.html>
- 5. What exactly IS an API? Medium [online]. [cit. 2019-11-17]. Dostupné z: <https://medium.com/@perrysetgo/what-exactly-is-an-api-69f36968a41f>
- 6. MPAndroidChart. Phil Jay [online]. [cit. 2019-11-19]. Dostupné z: <https://github.com/PhilJay/MPAndroidChart>
- 7. Glide. Bumptech [online]. [cit. 2019-11-19]. Dostupné z: <https://github.com/bumptech/glide>
- 8. SWOT analýza[online]. [cit. 2020-03-04]. Dostupné z: http://www.filosofieuspechu.cz/analyza-swot-priklady/swot\_analyza/
- 9. KORÁB, V.PATERKAJ. REŽŇÁKOVÁ M.Podnikatelský plán.1. vyd. Brno: Computer Press, 2007. 216 s. ISBN 978-80-251-1605-0
- 10. KEŘKOVSKÝ, M. Podnikatelský projekt (Entrepreneurial Project). 6 vyd.Brno: Zdeněk Novotný, 2002. ISBN 80-86510-51-4.
- 11. FOTR, J., SOUČEK, I.Podnikatelský záměr a investiční rozhodování. 1. vyd. Praha: Grada Publishing, 2005. 356 s. ISBN 80-247-0939-2
- 12. HISTORY.COM, 2009. Alexander Graham Bell. History.com [online]. [cit. 2019]. Dostupné z:<http://www.history.com/topics/inventions/alexander-graham-bell>
- 13. MORRIS, Jason, b.r. History of the Telephone. Independent Telecommunications Pioneer Association [online]. [cit. 2020]. Dostupné z: <http://www.nationalitpa.com/history-of-telephone>
- 14. PAVLÍČEK, Josef, Karolína SOLANSKÁ a KOL., b.r. *Učebnice Interakce člověk počítač* [Elektronický dokument]. Praha [cit. 2020].
- 15. ŠEBELÍK, Pavel, 2020. Návrh a implementace mobilní aplikace pro platformu Android s využitím NASA API [Výtisk]. Praha [cit. 2020-03-13]. Diplomová práce. Česká Zemědělská Univerzita. Vedoucí práce Ing. Josef Pavlíček, Ph.D.
- 16. MIFSUD, Justin, 2012. Paper Prototyping As A Usability Testing Technique. Usability Geek [online]. [cit. 2019]. Dostupné z: [https://usabilitygeek.com/paper](https://usabilitygeek.com/paper-prototyping-as-a-usability-testing-technique/)[prototyping-as-a-usability-testing-technique/](https://usabilitygeek.com/paper-prototyping-as-a-usability-testing-technique/)
- 17. SIMAR 2020 SIMAR O nás[online] [cit. 2020] Dostupné z: [https://simar.cz/o](https://simar.cz/o-simar.html)[simar.html](https://simar.cz/o-simar.html)
- 18. SIMAR 2020 SIMAR O Kvalitativní standarty[online] [cit. 2020] Dostupné z: <https://simar.cz/standardy/kvalitativni-standardy/mystery-shopping.html>
- 19. HEIN, Buster 2013 The evolution of the iOS homescreen [online] [cit. 2020] Dostupné z: [https://www.cultofmac.com/231655/the-evolution-of-the-ios-home](https://www.cultofmac.com/231655/the-evolution-of-the-ios-home-screens-image/)[screens-image/](https://www.cultofmac.com/231655/the-evolution-of-the-ios-home-screens-image/)
- 20. LETSKNOWABOUTANDROID 2018 Android Architecture [online] Dostupné z[:https://letsknowaboutandroid.files.wordpress.com/2013/05/android\\_architecture.j](https://letsknowaboutandroid.files.wordpress.com/2013/05/android_architecture.jpg) [pg](https://letsknowaboutandroid.files.wordpress.com/2013/05/android_architecture.jpg)
- 21. DOLEJŠ, Radan 27.2.2020 Verze Androidu: Historie od 1.0 po 11 [online] Dostupné z: [https://computerworld.cz/internet-a-komunikace/verze-androidu](https://computerworld.cz/internet-a-komunikace/verze-androidu-historie-od-1-0-po-11-55904)[historie-od-1-0-po-11-55904](https://computerworld.cz/internet-a-komunikace/verze-androidu-historie-od-1-0-po-11-55904)
- 22. COSTELLO, Sam 11.3.2020 The history of iOS [online] Dostupné z: <https://www.lifewire.com/ios-versions-4147730>
- 23. SMÉKAL, Marek 2018 Apple představil iOS 12. Co je nového a jaká zařízení jsou podporována? [online] Dostupné z: [https://www.appliste.cz/apple-predstavil-ios-](https://www.appliste.cz/apple-predstavil-ios-12-co-je-noveho-a-jaka-zarizeni-jsou-podporovana/)[12-co-je-noveho-a-jaka-zarizeni-jsou-podporovana/](https://www.appliste.cz/apple-predstavil-ios-12-co-je-noveho-a-jaka-zarizeni-jsou-podporovana/)

# 8 **Přílohy**

Aplikaci a její kód lze stáhnout na tomto odkazu: https://github.com/osmaus/diplomova\_prace\_2020